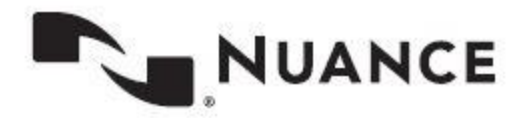

# **Central Learning Quick Reference Guide for Managers**

**Version 1.0**

**August 1, 2019**

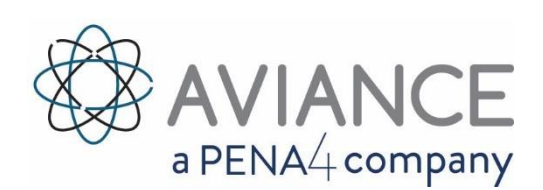

**Government Programs Support**

#### **Phone: 800-257-0512**

#### **Self Service Support: nuance.com/gov/support**

To view and download the latest version of this document, visit: <http://www.nuance.com/for-healthcare/dragon-medical-360/user-guides/index.htm>

Central Learning and Aviance are proprietary trade names belonging to Pena4 Solutions.

#### **Proprietary Statement**

This material constitutes proprietary and trade secret information and shall not be disclosed to any third party, nor used by the recipient except under the terms and conditions prescribed by Nuance Communications, Inc.

#### **Copyright Statement**

©2019 Nuance Communications, Inc. All rights reserved. Nuance, ScanSoft, the Nuance logo, the Dragon logo, Dragon, DragonBar, NaturallySpeaking, NaturallyMobile, RealSpeak, Nothing But Speech (NBS), Natural Language Technology, Select-and-Say, MouseGrid, and Vocabulary Editor are registered trademarks or trademarks of Nuance Communications, Inc. in the United States or other countries. All other names and trademarks referenced herein are trademarks of Nuance Communications or their respective owners. Designations used by third-party manufacturers and sellers to distinguish their products may be claimed as trademarks by those third parties. Clintegrity, Nuance, and the Nuance logo are trademarks and/or registered trademarks of Nuance Communications, Inc., and/or its subsidiaries in the United States and/or other countries. All other trademarks are properties of their respective owner

# **Table of Contents**

# <span id="page-2-0"></span>Contents

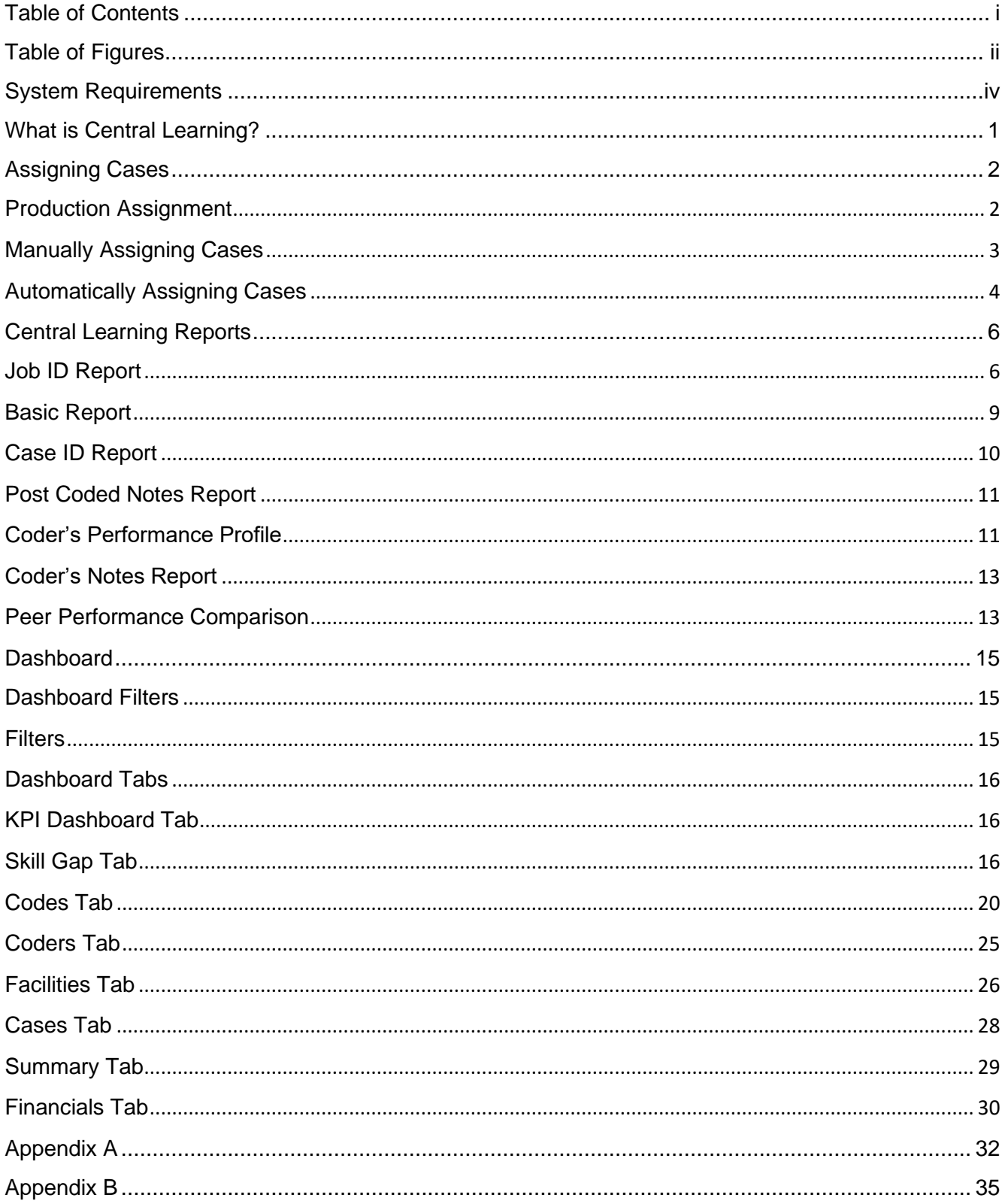

# **Table of Figures**

<span id="page-3-0"></span>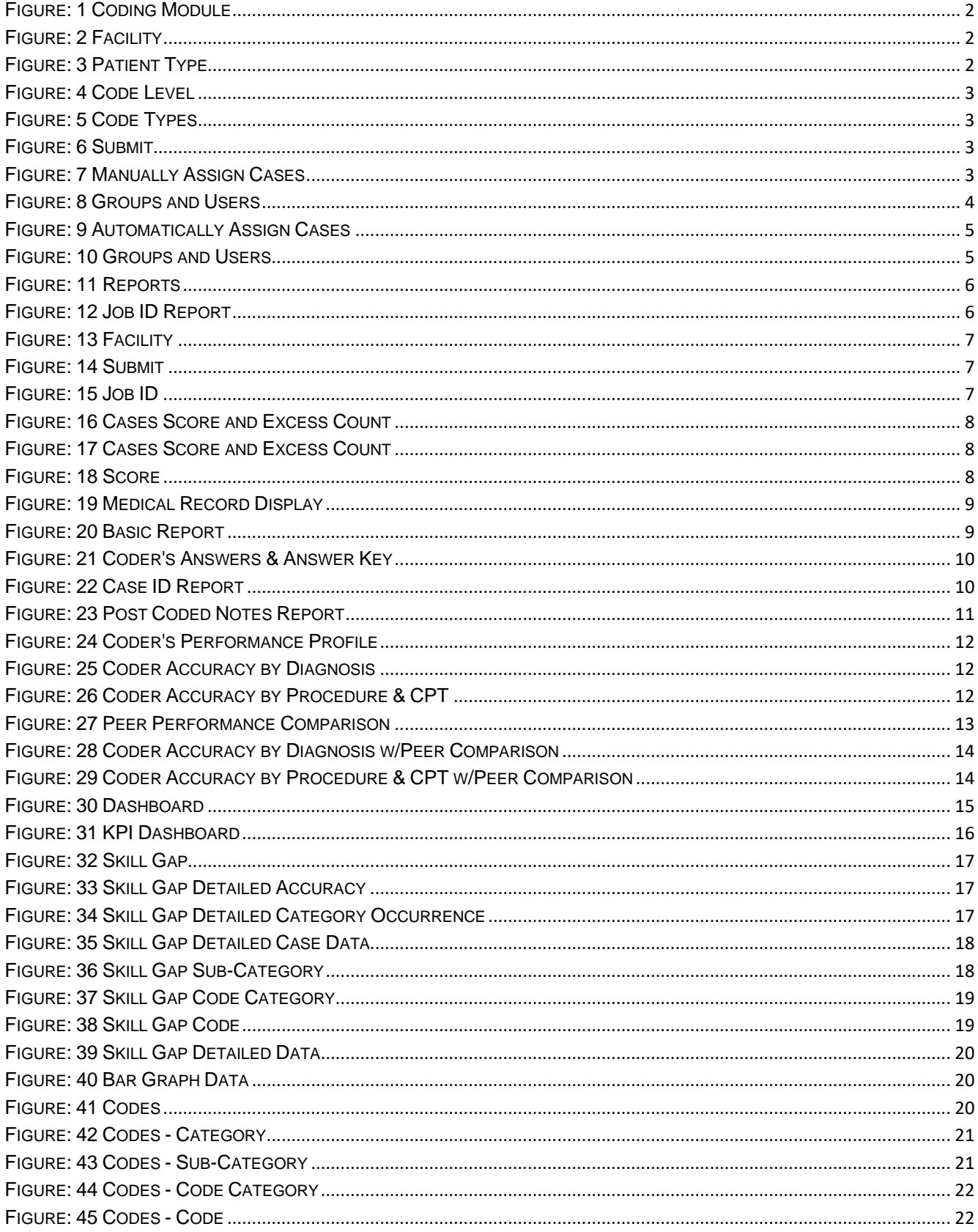

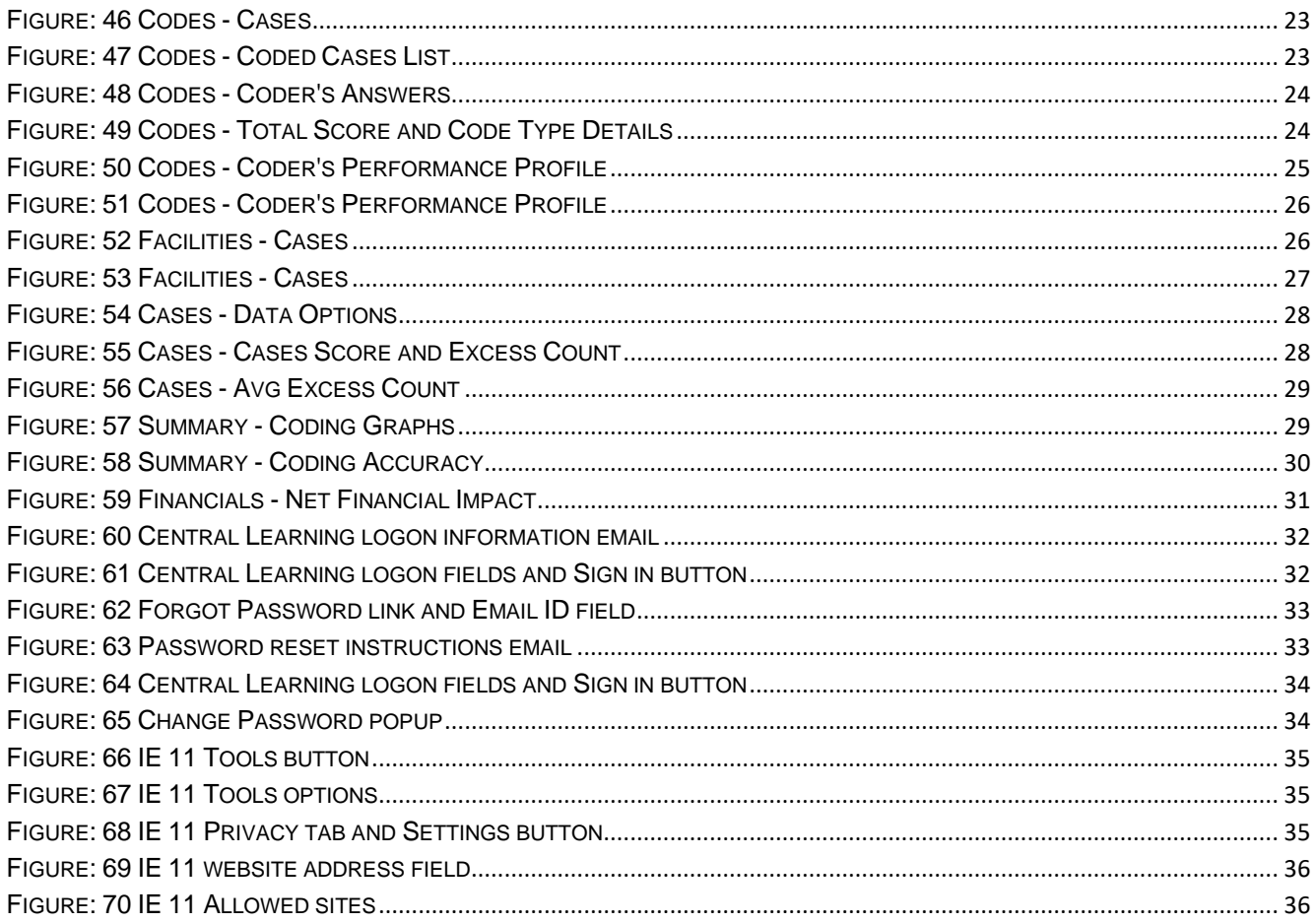

# System Requirements

<span id="page-5-0"></span>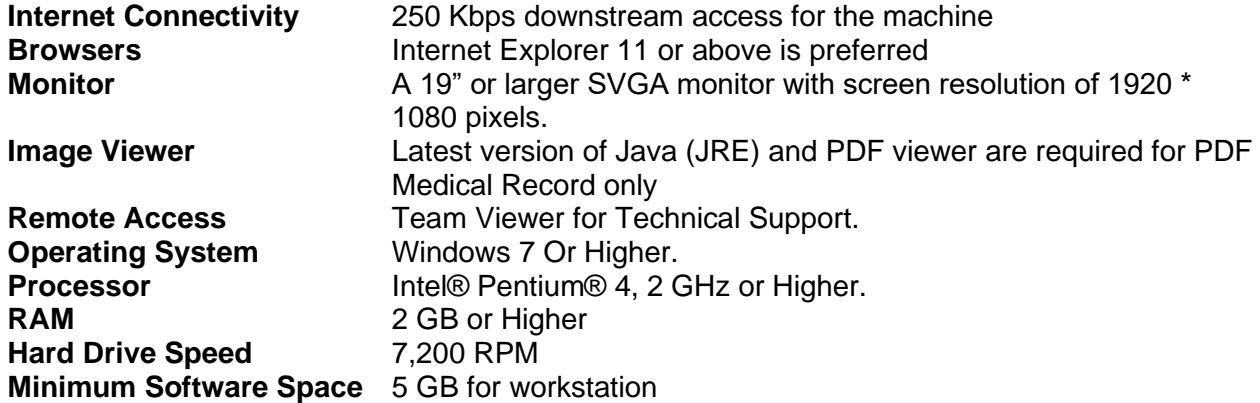

*This page intentionally left blank*

# What is Central Learning?

<span id="page-8-0"></span>Central Learning is a Web-based medical coder assessment and learning application that utilizes redacted real-life medical records, answer keys and code rationales. The code rationale feature is an educational resource designed to provide details for the answer key code selection and directs the coder to specific sections of a medical record or Coding Clinic. In addition, managers have access to multiple reporting and data assessment tools. These tools automatically identify productivity and accuracy strengths and weaknesses which helps to mitigate an organization's revenue risk probability. Central Learning helps take a proactive approach to ICD-10 coder productivity and accuracy assessments.

# Assigning Cases

<span id="page-9-0"></span>The assignment of a case is completed within the Coding Module > Job Mgt > Production Assignment feature. Only an Admin, Assigner and/or Mentor user role of Central Learning will have the ability to perform these functions.

#### <span id="page-9-1"></span>Production Assignment

There are two ways a case may be assigned, either manually by selecting individual cases or automatically by identifying the number of cases.

1. Navigate to the Job Mgt drop down within the coding module and choose **Production Assignment**

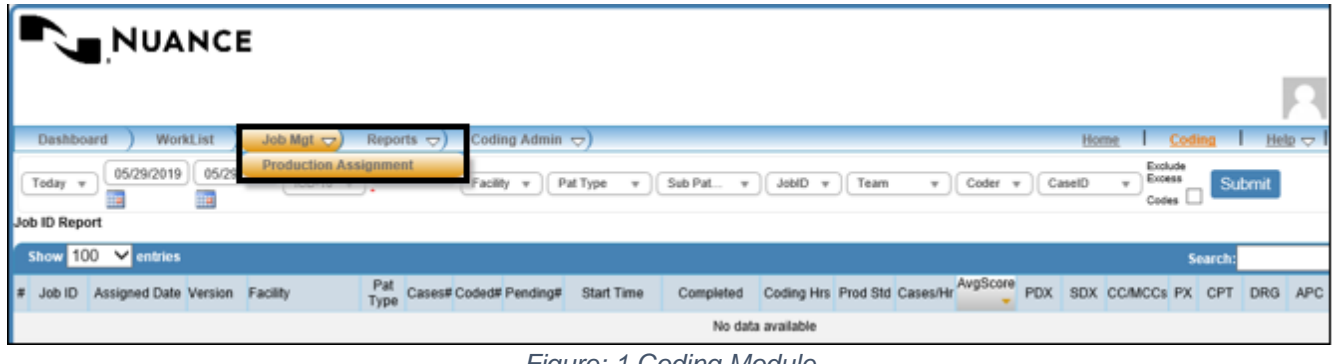

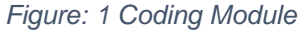

- <span id="page-9-2"></span>2. Navigate to the Job Mgt drop down within the coding module and choose **Production Assignment**
- 3. Choose the required filter options to see a list of available cases that can be assigned. The user may also select additional filters to narrow down a specific list of cases

Required fields **Facility** (select **Hospital name**) and **Patient Type**

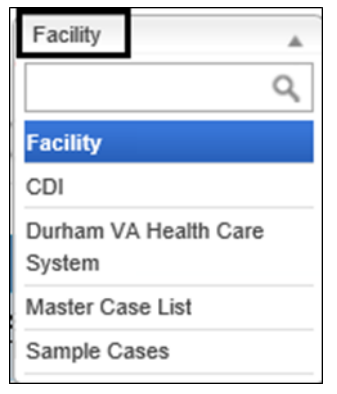

*Figure: 2 Facility*

| Pat                              |
|----------------------------------|
| <b>Pat Type</b>                  |
| Inpatient                        |
| Ambulatory<br>Surgery            |
| Emergency<br>Dept                |
| Outpatient<br><b>Clinic Dept</b> |

*Figure: 3 Patient Type*

Optional fields that are most commonly used:

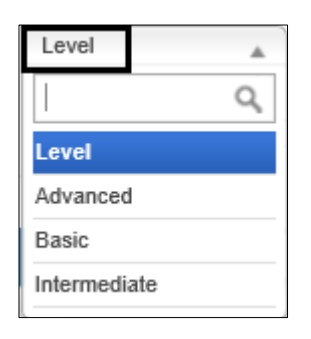

*Figure: 4 Code Level*

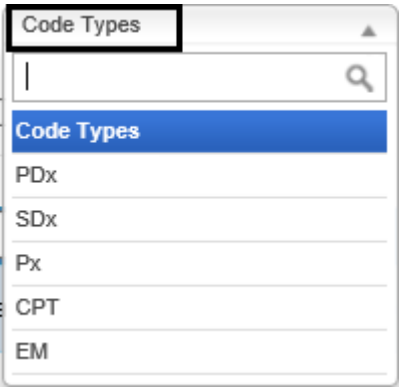

*Figure: 5 Code Types*

4. Once filters have been set, select **Submit** to view cases

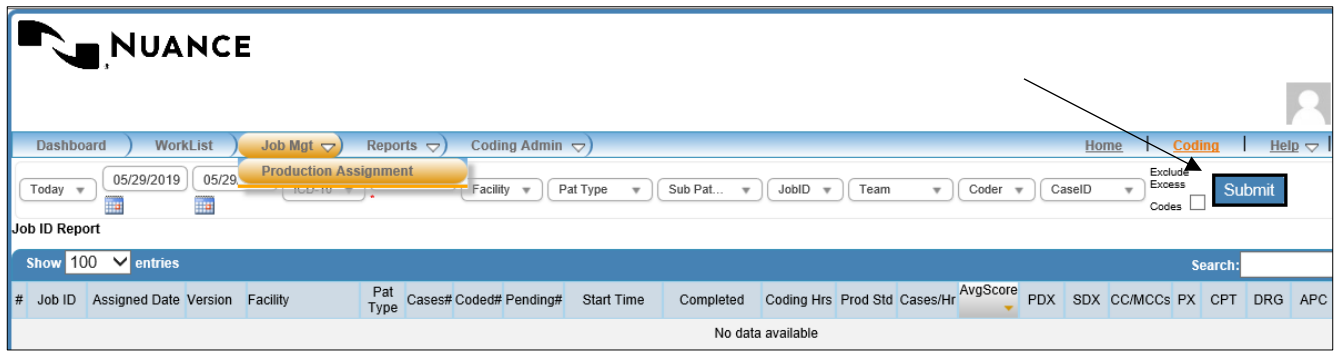

<span id="page-10-1"></span> *Figure: 6 Submit*

# <span id="page-10-0"></span>Manually Assigning Cases

- 1. Select the check box of the cases that need to be assigned
- 2. Select **Assign Cases**

<span id="page-10-2"></span>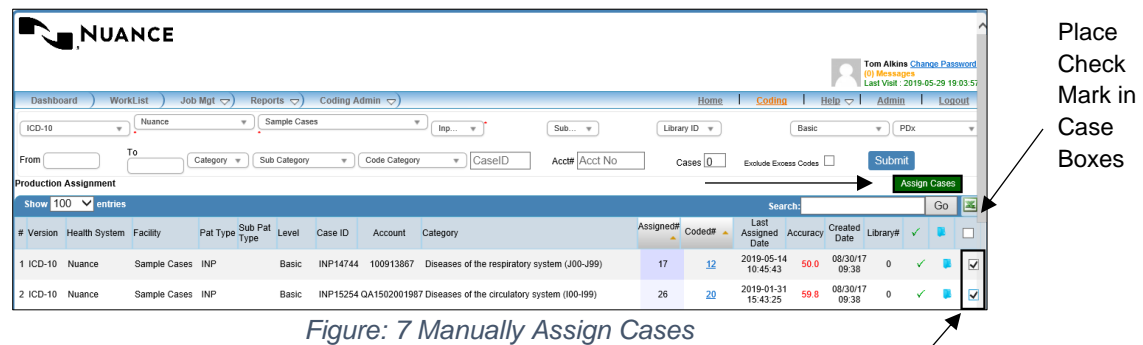

3. Choose a Group/Team or an individual coder to assign the selected cases to

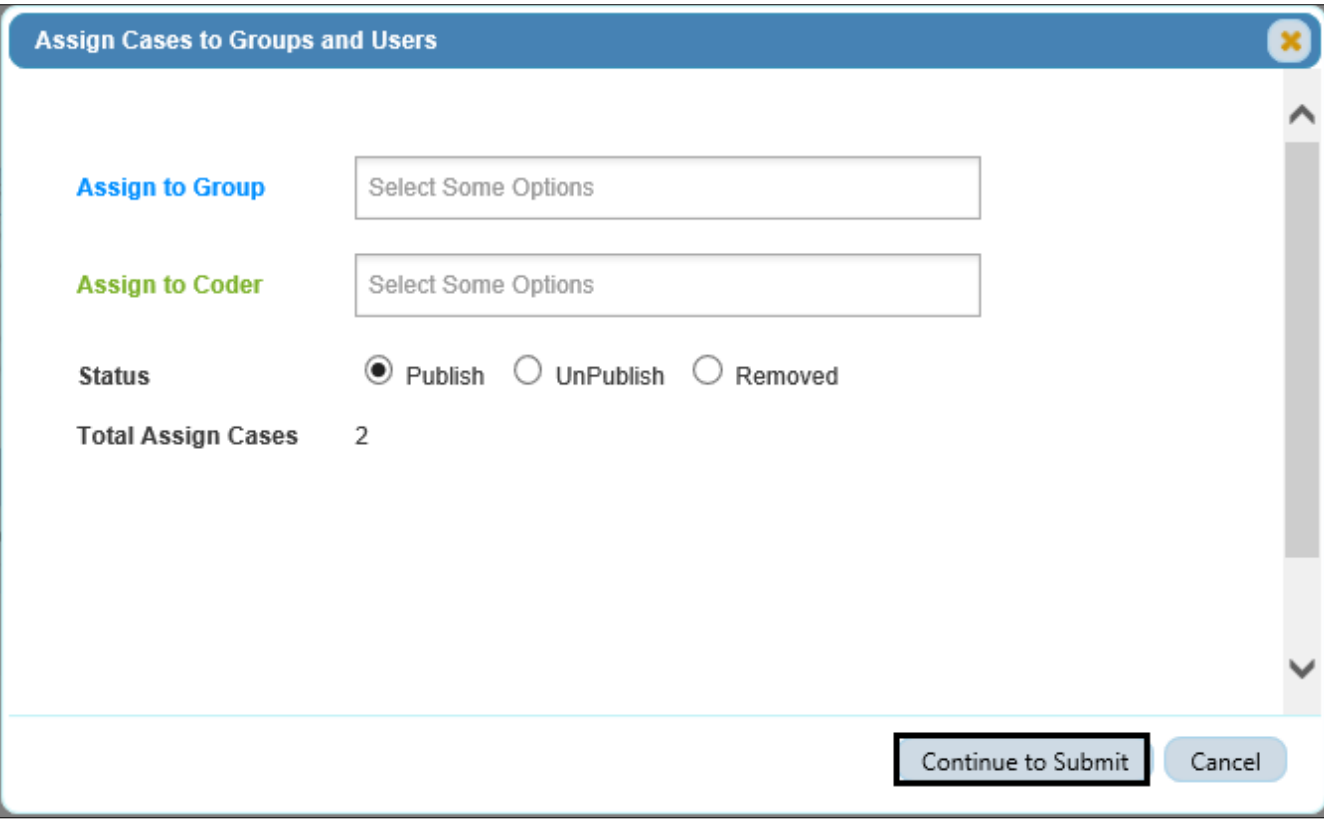

*Figure: 8 Groups and Users*

<span id="page-11-1"></span>4. Select a **Status**

#### **Status**

- Publish Assign all cases and make the assigned cases visible to coder in coder's Worklist
- Unpublish Assign all cases and make the assigned cases invisible to coder in coder's Worklist
- Remove Delete the not yet coded assigned cases from coder's Worklist
- 5. Select **Continue to Submit**

#### <span id="page-11-0"></span>Automatically Assigning Cases

- 1. Enter the number of cases to be assigned in the **Cases** filter
- 2. Select **Submit** and Central Learning will automatically assign the number of cases entered
- 3. Select **Assign Cases** to complete the selection process

**Note** Central Learning will automatically select cases that have been the least assigned and coded

|           | <b>NUANCE</b>                          |                  |                                      |                            |                                   |                         |                                                                    |                     |                  |                                        |                          |          |                      |                                                                                      |                     |        |   |
|-----------|----------------------------------------|------------------|--------------------------------------|----------------------------|-----------------------------------|-------------------------|--------------------------------------------------------------------|---------------------|------------------|----------------------------------------|--------------------------|----------|----------------------|--------------------------------------------------------------------------------------|---------------------|--------|---|
|           |                                        |                  |                                      |                            |                                   |                         |                                                                    |                     |                  |                                        |                          |          |                      | <b>Tom Alkins Change Password</b><br>(0) Messages<br>Last Visit: 2019-05-29 19:03:57 |                     |        |   |
| Dashboard | <b>WorkList</b>                        |                  | Job Mgt $\bigtriangledown$           | Reports $\bigtriangledown$ | Coding Admin $\bigtriangledown$ ) |                         |                                                                    |                     |                  | Home                                   | Coding                   |          | Help $\triangledown$ | Admin                                                                                |                     | Logout |   |
| $ICD-10$  | $\overline{\mathbf{v}}$                | Nuance           | v                                    | Sample Cases               |                                   | $\overline{\mathbf{v}}$ | lnp<br>$\boldsymbol{\mathrm{v}}$                                   | Sub<br>$\mathbf{v}$ |                  | Library ID<br>$\overline{\phantom{a}}$ |                          | Basic    |                      | PDx<br>$\mathbf{v}$                                                                  |                     |        |   |
| From      |                                        | To               | Category<br>$\overline{\phantom{a}}$ | Sub Category               | $\overline{\mathbf{v}}$           | Code Category           | CaseID<br>$\overline{\mathbf{v}}$                                  | Acct# Acct No       |                  | Cases                                  | Exclude Excess Codes     |          |                      | Submit                                                                               |                     |        |   |
|           | <b>Production Assignment</b>           |                  |                                      |                            |                                   |                         |                                                                    |                     |                  |                                        |                          |          |                      |                                                                                      | <b>Assign Cases</b> |        |   |
|           | Show $100 \sqrt{\frac{3}{10}}$ entries |                  |                                      |                            |                                   |                         |                                                                    |                     |                  |                                        | Search:                  |          |                      |                                                                                      |                     | Go     | E |
|           | # Version Health System Facility       |                  | Pat Type Sub Pat Level               |                            | Case ID                           | Account                 | Category                                                           |                     | Assigned# Coded# |                                        | Last<br>Assigned<br>Date | Accuracy | Created<br>Date      | Library#                                                                             |                     |        |   |
| 1 ICD-10  | Nuance                                 | Sample Cases INP |                                      | Basic                      | <b>INP14744</b>                   | 100913867               | Diseases of the respiratory system (J00-J99)                       |                     | 17               | 12                                     | 2019-05-14<br>10:45:43   | 50.0     | 08/30/17<br>09:38    | $\Omega$                                                                             |                     |        |   |
| 2 ICD-10  | Nuance                                 | Sample Cases INP |                                      | Basic                      |                                   |                         | INP15254 QA1502001987 Diseases of the circulatory system (I00-I99) |                     | 26               | 20                                     | 2019-01-31<br>15:43:25   | 59.8     | 08/30/17<br>09:38    | $\Omega$                                                                             | √                   |        |   |

*Figure: 9 Automatically Assign Cases*

- <span id="page-12-0"></span>4. Choose a Group/Team or an individual coder to assign the selected cases to
- 5. Select **Continue to Submit**

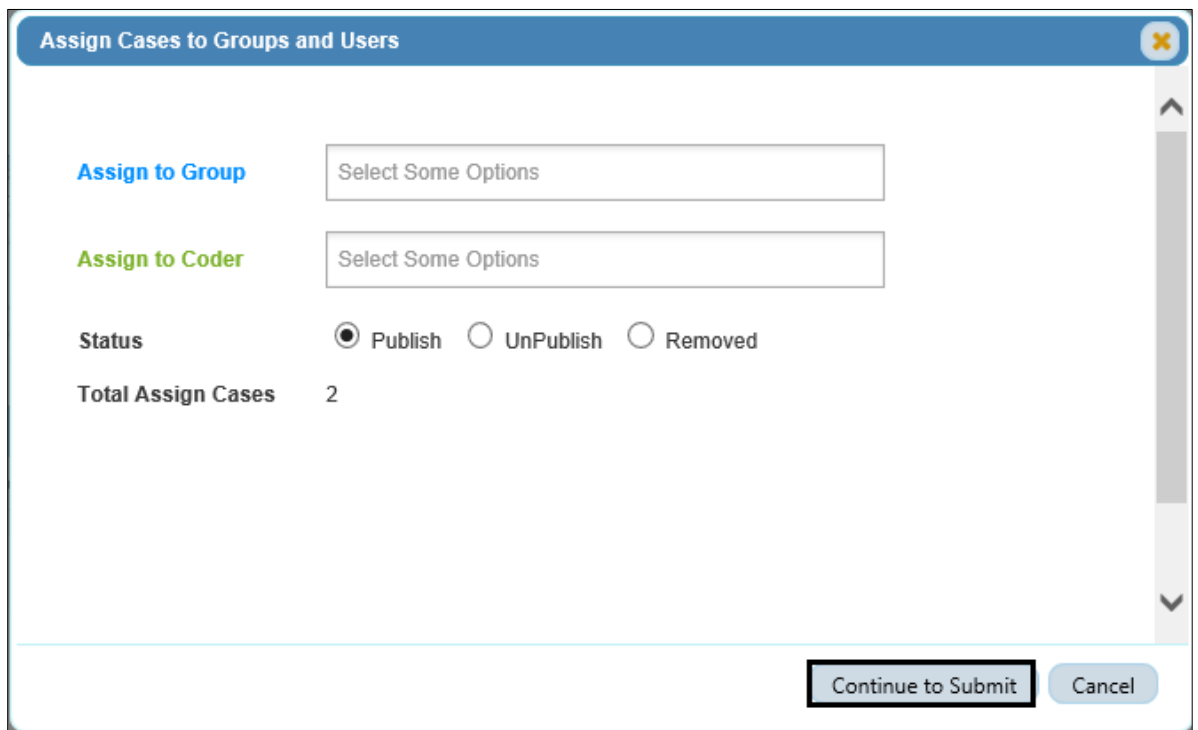

<span id="page-12-1"></span>*Figure: 10 Groups and Users*

# <span id="page-13-0"></span>Central Learning Reports

There are seven reports available for users to create, print and/or export to excel. These reports may be modified to fit the users' needs by using the filtered drop-down options.

- Job ID Report
- Basic Report
- Case ID Report
- Post Coded Notes Report
- Coder's Performance Profile
- Coder's Notes Report
- Peer Performance Comparison

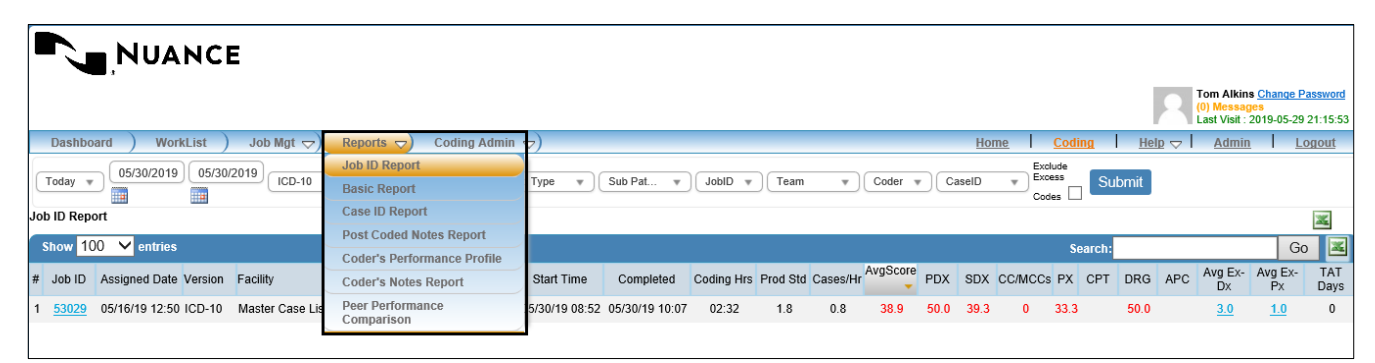

*Figure: 11 Reports*

#### <span id="page-13-2"></span><span id="page-13-1"></span>Job ID Report

This report shows the information regarding a job (Case/s) that has been assigned to a coder or a group. When a case is assigned, a unique Job ID is automatically created. This Job ID can be unique for a single coder who has cases assigned to them or multiple selected coders such as a **Team**.

- 1. Select **Job ID Report** under Reports
- 2. Select a Relative date range or a specific date range

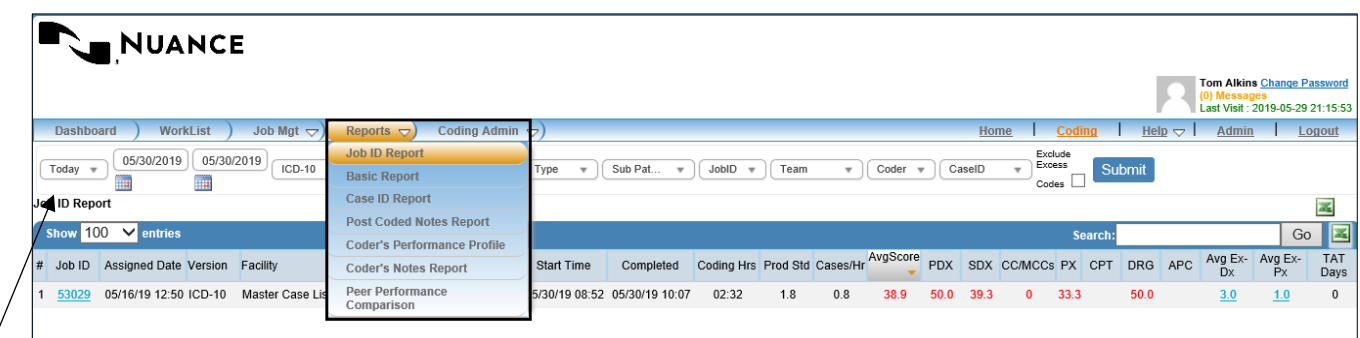

Date Range

<span id="page-13-3"></span>Relative *Figure: 12 Job ID Report*

#### 3. Select a **Facility**

| <b>NUANCE</b>                                                                                                    |                                                                                                    |
|----------------------------------------------------------------------------------------------------|----------------------------------------------------------------------------------------------------|
|                                                                                                    | <b>Tom Alkins Change Password</b><br>(0) Messages<br>Last Visit : 2019-05-30 20:01:34                                                                                                    |
| Job Mgt $\bigtriangledown$<br>Reports $\bigtriangledown$<br>Coding Admin <a><br/><b>WorkList</b><br/><b>Dashboard</b></a> | Home<br><b>Coding</b><br>Help $\bigtriangledown$<br>Admin<br>Logout                                                                                                    |
| 05/30/2019<br>05/30/2019<br>Nuance<br>ICD-10 $\overline{v}$<br>Today<br>■<br>$\blacksquare$                               | Exclude<br>Excess<br>Submit<br>Facility<br>Pat Type<br>Sub Pat<br>JobID<br>Coder<br>CaseID<br>$\overline{\mathbf{v}}$<br>Team<br>$\mathbf{v}$<br>$\overline{\mathbf{v}}$<br>$\overline{\mathbf{v}}$<br>$\nabla$<br>Codes<br>Q |
| <b>Job ID Report</b>                                                                                                    | 塞<br>Facility                                                                                                    |
| $100 \times$ entries<br>Show                                                                                              | Go<br>Search:<br>CDI                                                                                                    |
| Pat<br>Type<br>Cases# Coded# Per<br>Assigned Date Version<br>Facility<br>Job ID<br>! #                                    | Durham VA Health Care<br>AvgScore<br>Coding Hrs Prod Std Cases/Hr<br><b>PDX</b><br><b>SDX</b><br><b>CC/MCCs PX</b><br>CPT<br><b>DRG</b><br>APC Avg Ex-Dx Avg Ex-Px TAT Days<br>Completed<br><b>System</b>                     |
| 05/16/19 12:50 ICD-10<br><b>INP</b><br>(3)3<br>53029<br><b>Master Case List</b><br>3                                      | 03:09<br>66.7<br>5/30/19 11:29<br>1.8<br>0.9<br>31.3<br>66.7<br>15.4<br><b>Master Case List</b><br>34.4<br>2.7<br>1.3<br>$\mathbf{0}$                                                                                         |
|                                                                                                    | <b>Sample Cases</b>                                                                                                    |

*Figure: 13 Facility*

<span id="page-14-0"></span>**Note** A default Facility may be the only option in the field, in which case a selection is not necessary

#### 4. Select **Submit**

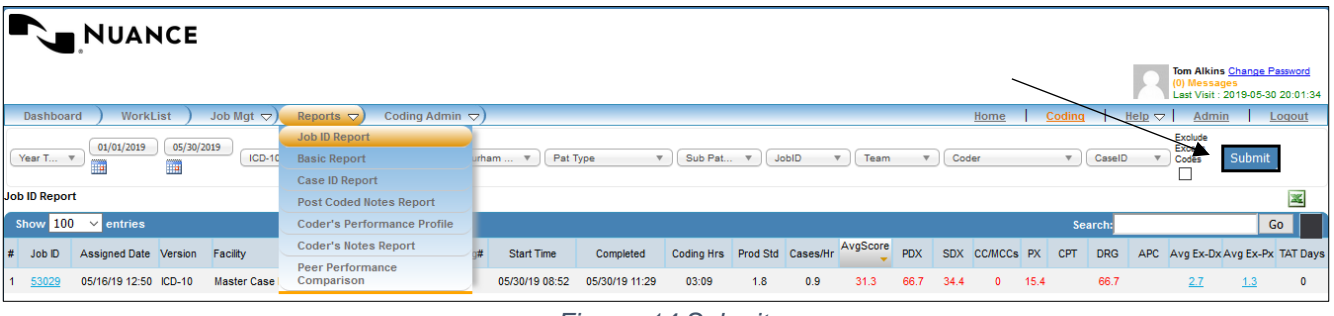

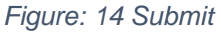

- <span id="page-14-1"></span>a. All cases that meet the report criteria populate the report grid
- b. The report selection displays directly beneath the Relative Date field

**Note** Selecting the Excel icon will open the report grid into an Excel spreadsheet

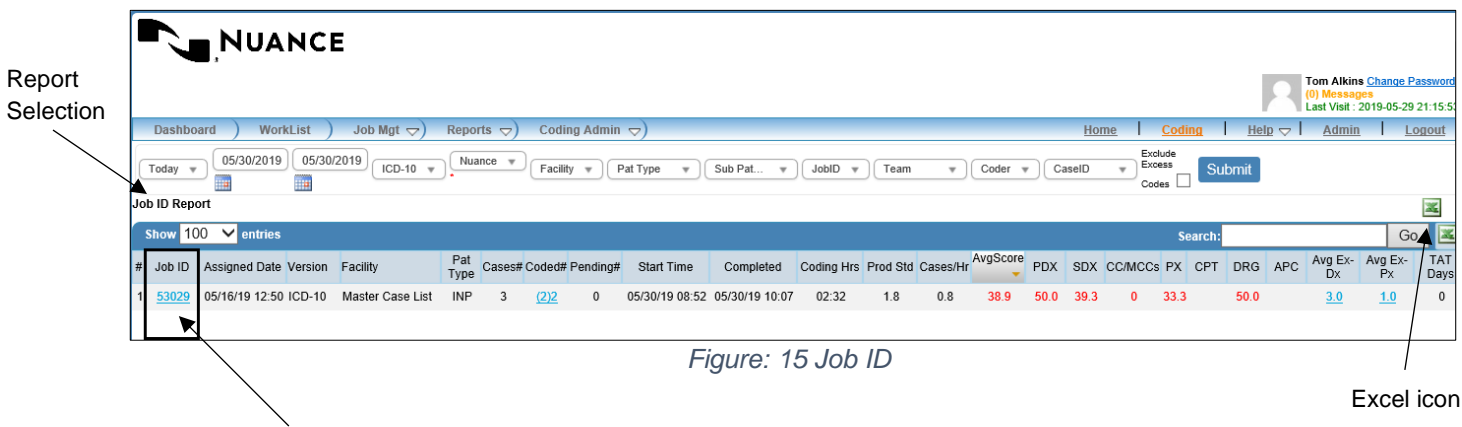

- <span id="page-14-2"></span>5. Click on the blue numeric link to view coded cases
	- a. **Cases Score & Excess Count** screen will appear showing coded cases
	- b. Click on any of the three outlined columns to view additional details

| Cases Score & Excess Count      |                           |                 |                          |                |                       |                   |                   |            |                   |        |      |             |           |            |                            |     | Job ID: 53029                |
|---------------------------------|---------------------------|-----------------|--------------------------|----------------|-----------------------|-------------------|-------------------|------------|-------------------|--------|------|-------------|-----------|------------|----------------------------|-----|------------------------------|
|                                 |                           |                 |                          |                |                       |                   |                   |            |                   |        |      |             |           |            |                            |     | 峯                            |
| Show $100 \,$ V entries         |                           |                 |                          |                |                       |                   |                   |            |                   |        |      |             |           | Search:    |                            |     | $G_0$ $\boxed{\blacksquare}$ |
| $#$ Coder<br>$\blacktriangle$   | Assigned                  | Version PatType | Cases                    | Coded          | Pending               | Start Time        | Completed         |            | Job Avg Avg Score | PDX    |      | SDX CC/MCCs | <b>PX</b> | <b>DRG</b> |                            |     | Avg Ex-Dx Avg Ex-Px TAT Days |
| Sam McCollough -<br>smccollough | 05/16/19 12:50 ICD-10 INP |                 | 3                        | $\overline{2}$ |                       | 05/30/19<br>08:52 | 05/30/19<br>10:07 | 25.9       | 38.9              | 50.0   | 39.3 | $\bullet$   | 33.3      | 50.0       | 3.0                        | 1.0 | $\mathbf{0}$                 |
|                                 |                           |                 |                          |                |                       |                   |                   |            |                   |        |      |             |           |            |                            |     |                              |
|                                 |                           |                 |                          |                |                       |                   |                   |            |                   |        |      |             |           |            |                            |     |                              |
|                                 |                           |                 |                          |                |                       |                   |                   |            |                   |        |      |             |           |            |                            |     |                              |
|                                 |                           |                 |                          |                |                       |                   |                   |            |                   |        |      |             |           |            |                            |     |                              |
|                                 |                           |                 |                          |                |                       |                   |                   |            |                   |        |      |             |           |            |                            |     |                              |
|                                 |                           |                 |                          |                |                       |                   |                   |            |                   |        |      |             |           |            |                            |     |                              |
|                                 |                           |                 |                          |                |                       |                   |                   |            |                   |        |      |             |           |            |                            |     |                              |
|                                 |                           |                 |                          |                |                       |                   |                   |            |                   |        |      |             |           |            |                            |     |                              |
| Showing 1 to 1 of 1 entries     |                           |                 |                          |                |                       |                   |                   |            |                   |        |      |             |           |            | First Previous 1 Next Last |     |                              |
|                                 |                           |                 | $\overline{\phantom{a}}$ |                | the common control of | $\sim$            |                   | $\sim$ $-$ |                   | $\sim$ |      |             |           |            |                            |     |                              |

*Figure: 16 Cases Score and Excess Count*

- <span id="page-15-0"></span>6. Select the numeric link in the **Coded** column
	- a. Each coded case will display

| Cases Score & Excess Count                                                                                                    |                         |              | Coded: 2                   |
|----------------------------------------------------------------------------------------------------|-------------------------|--------------|----------------------------|
|                                                                                                    |                         |              | 峯                          |
| Show $100 \,$ V entries                                                                                                    | Search:                 |              | $G_0$ $\mathbb{Z}$         |
| Score $(\%)$ $\bullet$<br>CaseID<br>PatType<br># Coder<br>Coding Hrs<br>Prod Std<br>CC/MCCs<br><b>PX</b><br>PDX<br>SDX        | <b>DRG</b><br>Avg Ex-Dx | Avg Ex-Px    | Coded Date                 |
| <b>INP</b><br>1 Sam McCollough - smccollough<br>INP14603<br>66.7<br>01:19<br>1.8<br>100<br>66.7<br>$\mathbf{0}$<br>$\sim$     | 2.0<br>$\bf{0}$         | $\mathbf{0}$ | 05/30/19 08:52             |
| 33.3<br>34.6<br>$\mathbf{0}$<br>INP14625<br>INP<br>01:12<br>1.8<br>100<br>$\mathbf 0$<br>2 Sam McCollough - smccollough<br>II | 100<br>4.0              | 2.0          | 05/30/19 10:07             |
| Showing 1 to 2 of 2 entries                                                                                                   |                         |              |                            |
|                                                                                                    |                         |              | First Previous 1 Next Last |

*Figure: 17 Cases Score and Excess Count*

- <span id="page-15-1"></span>7. Select the numeric link in the **Avg Ex-Dx or Avg Ex-Px** column
	- a. The number of excessive diagnosis or procedure codes displays
	- b. The average score for each case displays

<span id="page-15-2"></span>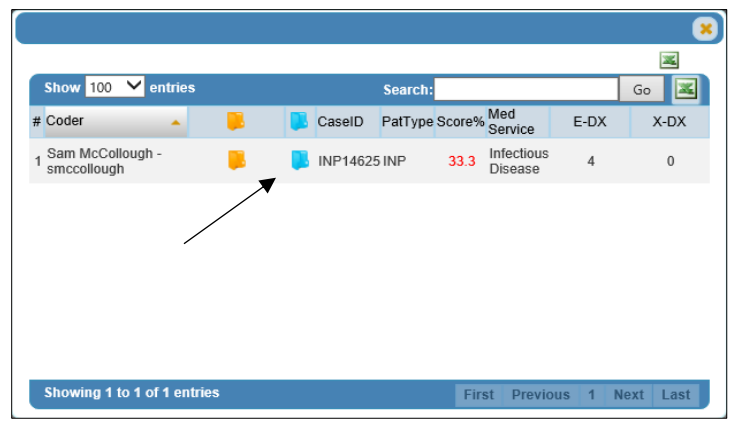

*Figure: 18 Score*

- 8. Select the **Medical Record** icon
	- a. Overall score summary displays
	- b. Correct, incorrect or possibly inaccurate or excessive codes display
	- c. Access to the Medical Record is on the right side

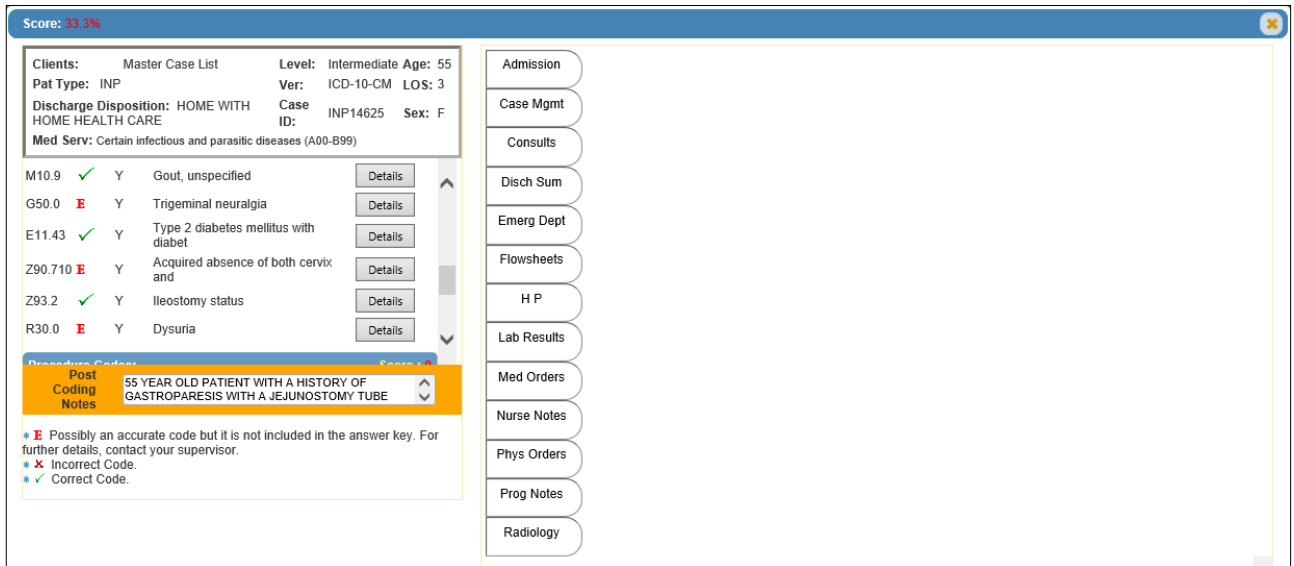

*Figure: 19 Medical Record Display*

#### <span id="page-16-1"></span><span id="page-16-0"></span>Basic Report

The Basic Report displays individual cases that were coded at a basic level by the coder within a specific or relative date range.

- 1. Select **Basic Report** under Reports
- 2. Select a Relative date range, or a specific date range
- 3. Select a **Facility**
- 4. Select **Submit**
- 5. Click on **Score** percentage

<span id="page-16-2"></span>

|                     | NUANCE         |                     |                                                          |                                                       |              |               |              |                        |                      |                      |                            |                                 |                                   |                            |                                  |
|---------------------|----------------|---------------------|----------------------------------------------------------|-------------------------------------------------------|--------------|---------------|--------------|------------------------|----------------------|----------------------|----------------------------|---------------------------------|-----------------------------------|----------------------------|----------------------------------|
|                     |                |                     |                                                          |                                                       |              |               |              |                        |                      |                      |                            |                                 | (0) Messages                      | Tom Alkins Change Password | Last Visit : 2019-05-30 20:01:34 |
| Dashboard           |                | WorkList            | Job Mgt $\bigtriangledown$                               | Coding Admin $\bigtriangledown$ )<br>Reports $\nabla$ |              |               |              |                        |                      |                      | Coding<br>Home             | Help $\bigtriangledown$         | Admin                             |                            | Logout                           |
| Year T V            | 01/01/2019     | 05/30/2019          | ICD-10                                                   | <b>Job ID Report</b><br><b>Basic Report</b>           | v.           | Pat Type      | v.           | Sub Pat Type $\forall$ | JobID                | Team<br>$\mathbf{v}$ | Coder<br>CaselD<br>v.<br>v | <b>QA</b><br>×.<br>$\mathbf{v}$ | Exclude<br><b>Excess</b><br>Codes | Active                     | Subm<br>۰                        |
| <b>Basic Report</b> |                |                     |                                                          | Case ID Report<br><b>Post Coded Notes Report</b>      |              |               |              |                        |                      |                      |                            |                                 |                                   |                            | 志図                               |
| Show 100            | $\vee$ entries |                     |                                                          | Coder's Performance Profile                           |              |               |              |                        |                      |                      |                            | <b>Search:</b>                  |                                   |                            | Go                               |
| $\#$ Coder          |                | $\triangle$ Coder D | Facility                                                 | <b>Coder's Notes Report</b>                           | <b>GldoL</b> | Case ID       | Level        | Version                | QA<br>Validate Notes |                      | <b>Post Coded Notes</b>    |                                 | Case Time Score(%)                | <b>Status</b>              | PDF                              |
| The County          |                |                     | Health<br>System                                         | Peer Performance<br>Comparison<br>13.11               |              | 51736 ER10353 | Basic        | ICD-10                 | Yes                  |                      |                            | 00:04:35                        | $\circ$                           | Active                     | 盂                                |
| 2 <sup>1</sup>      |                |                     | <b>Contract Contract</b><br><b>Health Care</b><br>System | 03/19/19<br>13:23                                     |              | 51736 ER10776 | <b>Basic</b> | ICD-10                 | Yes                  |                      |                            | 00:10:15                        | $\overline{\mathbf{0}}$           | Active                     | $\frac{1}{100}$                  |
| $\overline{3}$      |                |                     | <b>Health Care</b><br>System                             | 03/19/19<br>13:28                                     |              | 51736 ER10771 | Basic        | ICD-10                 | Yes                  |                      |                            | 00:04:19                        | 20.0                              | Active                     | 志                                |

*Figure: 20 Basic Report*

#### a. **Coder's Answers & Answer Key** displays for review

b. Click **Genie Bottle** icon to display code rationale

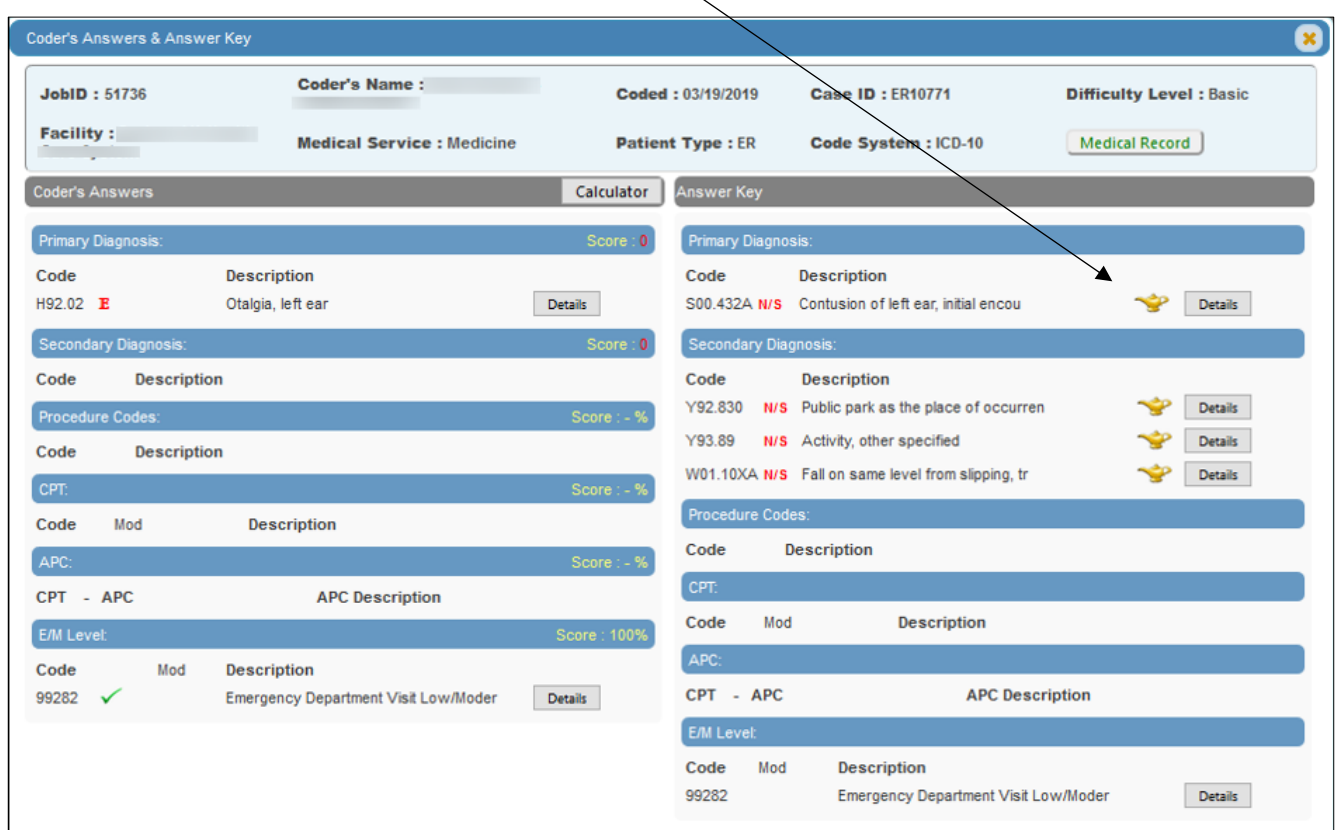

*Figure: 21 Coder's Answers & Answer Key*

#### <span id="page-17-1"></span><span id="page-17-0"></span>Case ID Report

The Case ID Report displays each Case in detail.

- 1. Select **Case ID Report** under Reports
- 2. Select a Relative date range or a specific date range
- 3. Select a **Facility**
- 4. Select **Submit**
- 5. Select the numeric link in the **Coded#** column
	- a. Click on any of the four outlined columns to view additional details
	- b. **Cases Score & Excess Count** screen displays each coded case

<span id="page-17-2"></span>

|                       |                 | <b>NUANCE</b>                             |                            |                                                                      |                                                        |                                    |                                     |                   |                                 |                           |          |             |                                 |             |              |              |                          |                         |                                   |        |                                                                      |
|-----------------------|-----------------|-------------------------------------------|----------------------------|----------------------------------------------------------------------|--------------------------------------------------------|------------------------------------|-------------------------------------|-------------------|---------------------------------|---------------------------|----------|-------------|---------------------------------|-------------|--------------|--------------|--------------------------|-------------------------|-----------------------------------|--------|----------------------------------------------------------------------|
|                       |                 |                                           |                            |                                                                      |                                                        |                                    |                                     |                   |                                 |                           |          |             |                                 |             |              |              |                          |                         | (0) Messages                      |        | <b>Tom Alkins Change Password</b><br>Last Visit: 2019-05-30 20:01:34 |
| Dashboard             |                 | <b>WorkList</b>                           | Job Mgt $\bigtriangledown$ | Reports $\nabla$                                                     |                                                        | Coding Admin $\bigtriangledown$ )  |                                     |                   |                                 |                           |          |             |                                 |             | Home         |              | Codina                   | Help $\bigtriangledown$ | Admin                             |        | Logout                                                               |
| Year <b>W</b>         | 01/01/2019<br>▦ | 05/30/2019<br>而                           | ICD-10                     | <b>Job ID Report</b><br><b>Basic Report</b><br><b>Case ID Report</b> |                                                        |                                    | Pat Type<br>$\overline{\mathbf{v}}$ | Sub Pat           | Level<br>$\overline{\mathbf v}$ | $\boldsymbol{\mathrm{v}}$ | JobID    | $\mathbf v$ | Team<br>$\overline{\mathbf{v}}$ | Coder       | $\mathbf{v}$ | CaseID       | Completed<br>$\circ$     | $QA =$                  | Exclude<br><b>Excess</b><br>Codes | Active | Sub<br>$\mathbf{v}$                                                  |
| <b>Case ID Report</b> |                 |                                           |                            |                                                                      | <b>Post Coded Notes Report</b>                         |                                    |                                     |                   |                                 |                           |          |             |                                 |             |              |              |                          |                         |                                   |        | 图                                                                    |
| Show 100              | $\vee$ entries  |                                           |                            |                                                                      |                                                        | <b>Coder's Performance Profile</b> |                                     |                   |                                 |                           |          |             |                                 |             |              |              | Search:                  |                         |                                   |        | Go                                                                   |
| # Case ID             | Version         | Facility                                  | Pat Type                   |                                                                      | <b>Coder's Notes Report</b><br><b>Peer Performance</b> |                                    | Completed                           | <b>Coding Hrs</b> | Prod Std                        | Cases/Hr                  | AvgScore | <b>PDX</b>  |                                 | SDX CC/MCCs | <b>PX</b>    | CPT          | <b>APC</b><br><b>DRG</b> | Avg Ex-Dx               | $Avg Ex-Px$                       |        | <b>TAT Days</b> Status                                               |
| 1 OPD1187             | ICD-10          | Durham VA<br><b>Health Care</b><br>System | OPD                        | Comparison                                                           | $\overline{1}$                                         | <b>TURNEY TO TURNEY</b>            | 01/13/19 15:07                      | 00:04             | 20                              | 13.3                      | 100      | 100         | 100                             |             |              |              |                          | 0                       | $\mathbf{0}$                      |        | $\wedge$<br>Active                                                   |
| 2 AMBS9713            | $ICD-10$        | Durham VA<br><b>Health Care</b><br>System | <b>AMBS</b>                |                                                                      | (1)1                                                   | 03/13/19 14:15                     | 03/13/19 14:15                      | 00:26             | $\overline{7}$                  | 2.3                       | 100      | 100         |                                 |             | $\sim$       | 100          | ٠                        | $\mathbf 0$             | $\mathbf 0$                       |        | Active                                                               |
| 3 ER10383             | $ICD-10$        | Durham VA<br><b>Health Care</b><br>System | ER                         |                                                                      | (1)1                                                   | 03/14/19 14:28                     | 03/14/19 14:28                      | 00:21             | 9                               | 2.7                       | 50.0     | 100         | <b>n</b>                        |             | $\sim$       | 50.0         | $\sim$                   | 1.0                     | $\Omega$                          |        | Active                                                               |
| 4 OPD1185             | $ICD-10$        | Durham VA<br><b>Health Care</b><br>System | OPD                        | 14                                                                   | (7)7                                                   | 01/13/19 14:26                     | 03/27/19 15:04                      | 01:11             | 20                              | 5.9                       | 46.2     | 85.7        |                                 |             |              | $\mathbf{0}$ | ÷                        | 0.1                     | 0                                 | 73     | Active                                                               |

*Figure: 22 Case ID Report*

**Note** The value inside the bracket () represents the Number of cases coded in the selected date range, and the value outside of bracket represents the Total number of times a case is coded.

## <span id="page-18-0"></span>Post Coded Notes Report

The Post-Coded Notes is a section for the coder to enter any concerns regarding the codes in the Answer Key at the time of the completion of a case. They may also note if there is an opportunity for a query. The cases with Post Coded Notes will show in this report. By default, the report will display a list of all the coders and their added post coded notes.

- 1. Select **Post Coded Notes Report** under Reports
- 2. Select a Relative date range, or a specific date range using the optional calendar icons
- 3. Select a **Facility**
- **4.** Select **Submit**

| NUANCE<br>Dashboard                         | WorkList           | Job Mgt <              | Reports $\bigcirc$ | Coding Admin <                 |             |                    |       |                |                |                                                    | Coding<br>Home                                                                                                    | Help $\infty$    | Tom Alkins Change Password<br>(0) Messages<br>Admin | Last Visit : 2019-05-30 20:01:34<br>Logout |
|---------------------------------------------|--------------------|------------------------|--------------------|--------------------------------|-------------|--------------------|-------|----------------|----------------|----------------------------------------------------|----------------------------------------------------------------------------------------------------|------------------|-----------------------------------------------------|--------------------------------------------|
| Year T. Y<br><b>Post-Coded Notes Report</b> | 01/01/2019<br>ing) | 05/30/2019<br>ICD-10 W | Nuance             | ×                              |             | Pat Type<br>$\tau$ | v.    | Sub Pat Type Y |                | JobID V<br>$\mathbf{v}$ .                          | Coder<br>Case ID<br>w.<br>v.                                                                                                    | <b>QA</b><br>$-$ | Exclude<br>Excess<br>Codes                          | Active<br>冨                                |
| Show $100 \times$ entries                   |                    |                        |                    |                                |             |                    |       |                |                |                                                    | Search:                                                                                                    |                  |                                                     | Go                                         |
| # Coder                                     | Coder <sub>D</sub> | Facility               | Team               | Coded Date                     | <b>JobD</b> | Case ID            | Level | Version        | QA<br>Validate | Notes                                              | Post Coded Notes                                                                                                    |                  | Case Time Score(%)                                  | Status                                     |
| Jason V<br>- 5                              | JasonW             |                        |                    | 01/14/19 14:09 51699 OPD1133   |             |                    | Basic | $ICD-10$       | Yes            | <b>INSUFFIC DOCUM</b>                              | NO DOCUM FOR HYPERLIPDEMIA                                                                                                    | 00:05:43         | 16.7                                                | Active                                     |
| 2 Jason                                     | JasonW             |                        |                    | 03/14/19 14:28                 |             | 51816 ER10383      | Basic | ICD-10         | Yes            | <b>JAM NOT SURE IF I SHOULD</b><br>CAPTURE THE EKG | <b>I DIDNT KNOW TO CAPTURE THE</b><br>30000 CODE                                                                                                    | 00:21:56         | 50.0                                                | Active                                     |
| 3                                           |                    |                        |                    | 03/19/19 14:14 51738 AMBS19822 |             |                    | Basic | $ICD-10$       | Yes            |                                                    | I DO NOT AGREE WITH DX CODE<br>SELECTION, D35.1 INDICATES CODE<br>USE ADDITIONAL CODE TO IDENTIFY<br>ANY FUNCTIONAL ACTIVITY. LEVELS<br>WERE HIGH/HYPER. I COULDN'T GET<br>TO ABSTRACT WHICH WOULD'VE<br>SHOWN LATERALITY NOT<br>APPLICABLE, HEMORRHAGE<br>DOCUMENTED. HORMONE TESTING<br>WAS DONE IN-OP, WOULD'VE CODED<br>THEM. | 00:12:08         | 16.7                                                | Active                                     |
| 4.1                                         | <b>Common</b>      |                        |                    | 03/26/19 13:50 51738 AMBS19823 |             |                    | Basic | ICD-10         | Yes            |                                                    | DOCUMENTATION STATES<br>APPENDECTOMY ON TUESDAY.<br>APPENDECTOMY HAS A 90 DAY<br>GLOBAL, 70 MODIFIER IS<br>APPROPRIATE, NOT SURE ON ALL<br>THE ERRORS OF SECONDARY<br>DIAGNOSES IM TRYING TO<br>FOLLOW THE PROCESS THIS                                                                                                    | 00:39:25         | 12.5                                                | Active                                     |

*Figure: 23 Post Coded Notes Report*

#### <span id="page-18-2"></span><span id="page-18-1"></span>Coder's Performance Profile

A summary of all the data elements that are captured and calculated when a coder is utilizing the Central Learning application. This report will reflect weaknesses and strengths for all coders using Central Learning application and allow them the ability to correct and improve based on the data displayed.

- 1. Select **Coder's Performance Profile** under Reports
- 2. Select a Relative date range, or a specific date range
- 3. Select a **Facility**
- **4.** Select **Submit**

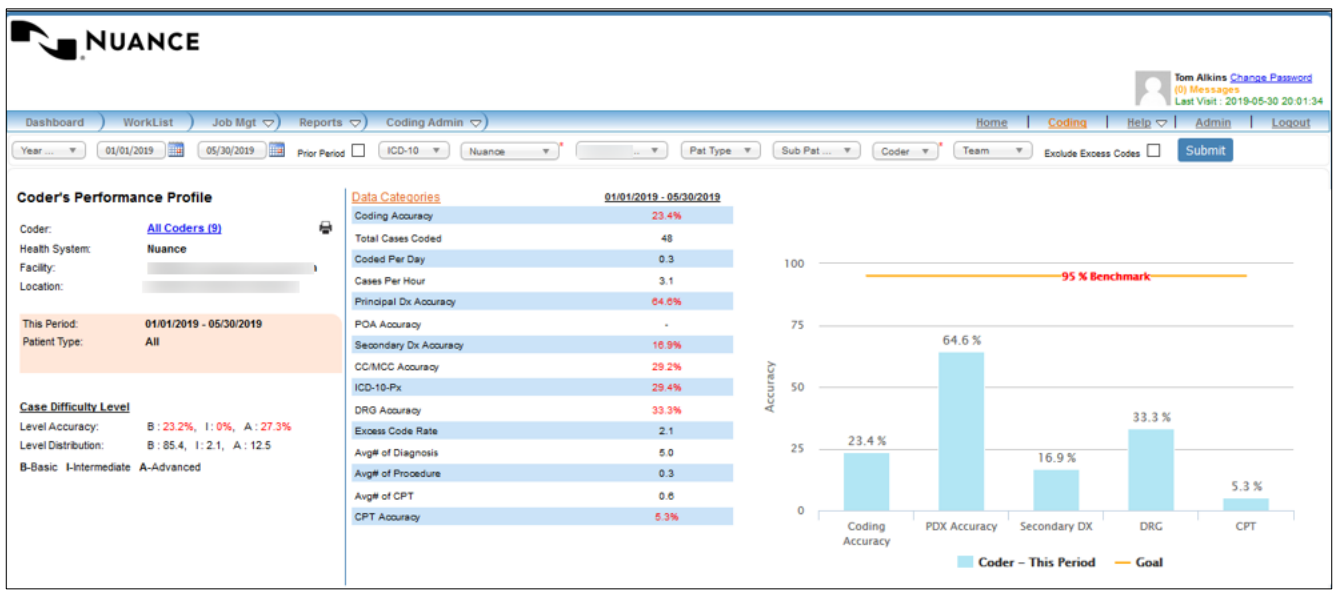

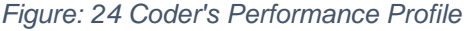

<span id="page-19-0"></span>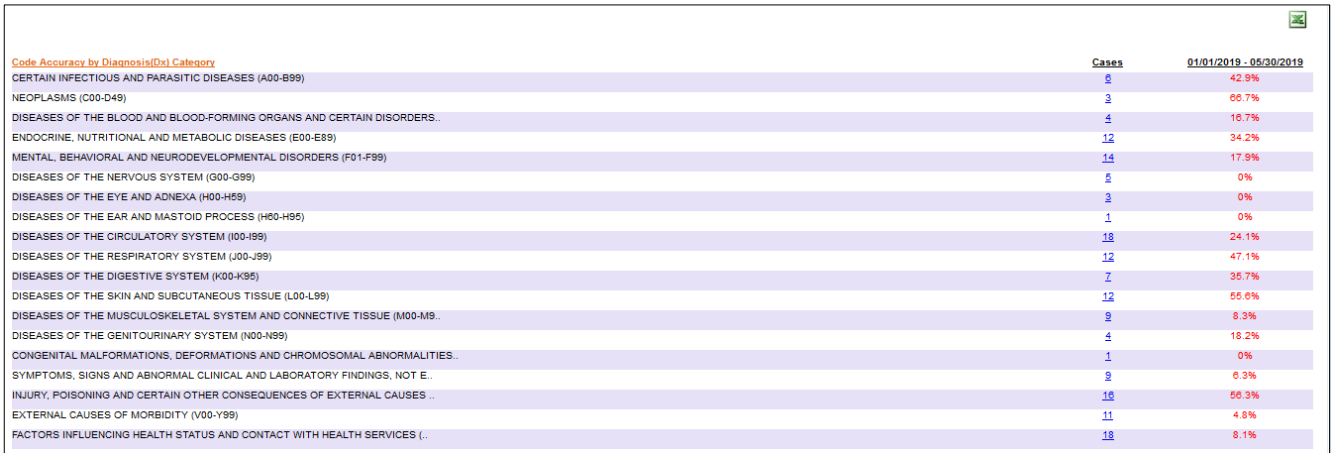

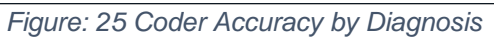

<span id="page-19-1"></span>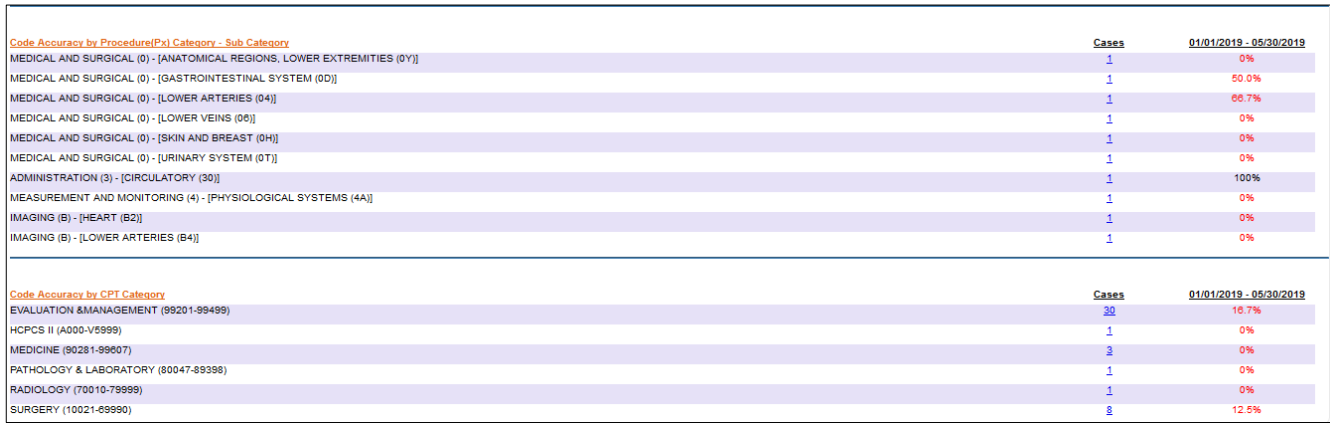

<span id="page-19-2"></span>*Figure: 26 Coder Accuracy by Procedure & CPT*

## <span id="page-20-0"></span>Coder's Notes Report

The Coder's Notes is a section for the coder to enter any concerns regarding the codes **while** they are coding. These notes are added before the coder submitted their answers.

- 1. Select **Coder's Notes** under Reports
- 2. Select a Relative date range, or a specific date range
- 3. Select a **Facility**
- **4.** Select **Submit**

#### <span id="page-20-1"></span>Peer Performance Comparison

A summary of all the data elements that are captured and calculated when a coder is utilizing the Central Learning application. This report will reflect weaknesses and strengths for the individual coder running the report and allow him/her the ability to compare scores with their peers who are using Central Learning application and view the opportunity for improvement that is possible.

- 1. Select **Peer Performance Comparison** under Reports
- 2. Select a Relative date range, or a specific date range
- 3. Select a **Facility**
- **4.** Select **Submit**

|                                                                | <b>NUANCE</b>     |                                 |                             |                                   |                      |                          |                            |          |              |                    |                     |                            |                          |              |                                                                       |
|----------------------------------------------------------------|-------------------|---------------------------------|-----------------------------|-----------------------------------|----------------------|--------------------------|----------------------------|----------|--------------|--------------------|---------------------|----------------------------|--------------------------|--------------|-----------------------------------------------------------------------|
|                                                                |                   |                                 |                             |                                   |                      |                          |                            |          |              |                    |                     |                            |                          | (0) Messages | <b>Tom Alkins Change Password</b><br>Last Visit : 2019-05-30 20:01:34 |
| Dashboard                                                      | WorkList          | Job Mgt $\bigtriangledown$      | Reports $\overline{\nabla}$ | Coding Admin $\leftarrow$         |                      |                          |                            |          |              |                    |                     | Coding<br>Home             | Help $\overline{\smile}$ | Admin        | Logout                                                                |
| Year  v                                                        | 01/01/2019        | H<br>ICD-10 $\forall$           |                             | Nuance<br>$\overline{\mathbf{v}}$ | Durham V v           |                          | Pat Type $\Psi$            |          |              | Sub Pat $\forall$  | $Coder$ $\forall$   | Exclude Excess Codes       |                          | Submit       |                                                                       |
| 3759                                                           |                   |                                 |                             |                                   |                      |                          |                            |          |              |                    |                     |                            |                          |              |                                                                       |
| <b>Peer Performance Comparison</b>                             |                   |                                 |                             | <b>Data Categories</b>            | Tom<br><b>Alkins</b> | <b>Your Peers</b><br>Avg | Your<br><b>Opportunity</b> |          |              |                    |                     |                            |                          |              | $\equiv$                                                              |
| Coder:                                                         | <b>Tom Alkins</b> |                                 | e                           | <b>Coding Accuracy</b>            | 0%                   | 23.4%                    | $+100%$                    |          |              |                    |                     |                            |                          |              |                                                                       |
|                                                                |                   |                                 |                             | Cases Per Hour Avg                | ×.                   | 3.1                      | ×                          |          | 100          |                    |                     |                            |                          |              |                                                                       |
| <b>This Period:</b><br>Patient Type:                           |                   | 01/01/2019 - 05/30/2019         |                             | <b>Principal Dx Accuracy</b>      | 0%                   | 64.6%                    | $+100%$                    |          |              |                    |                     | -95 % Benchmark            |                          |              |                                                                       |
| Coding Accuracy:                                               | 0%                |                                 |                             | Secondary Dx Accuracy             | 0%                   | 16.9%                    | $+100%$                    |          |              |                    |                     |                            |                          |              |                                                                       |
| Cases Per Hour:                                                | ٠                 |                                 |                             | <b>CC/MCC Accuracy</b>            | $\sim$               | $\sim$                   | $\sim 10$                  |          | 75           |                    |                     |                            |                          |              |                                                                       |
|                                                                |                   |                                 |                             | <b>Procedure Accuracy</b>         | 0%                   | 29.4%                    | $+100%$                    |          |              |                    |                     |                            |                          |              |                                                                       |
|                                                                |                   |                                 |                             | <b>DRG Accuracy</b>               | 0%                   | 33.3%                    | $+100%$                    |          |              |                    |                     |                            |                          |              |                                                                       |
|                                                                |                   |                                 |                             | Avg# of Diagnosis                 | $\sim$               | 5.0                      | $\sim$                     | Accuracy | 50           |                    |                     |                            |                          |              |                                                                       |
| <b>Case Difficulty Level</b>                                   |                   | <b>Accuracy Opportunities</b>   |                             | Avg# of Procedure                 | ÷                    | 0.3                      | $\sim$                     |          |              |                    |                     |                            |                          |              |                                                                       |
| Completed Basic Cases: 0                                       |                   | Basic : -                       |                             | Avg# of CPT                       |                      | 0.6                      | i.                         |          |              |                    |                     |                            |                          |              |                                                                       |
| Completed Intermediate Cases: 0<br>Completed Advanced Cases: 0 |                   | Intermediate : -<br>Advanced: - |                             |                                   |                      |                          |                            |          | 25           |                    |                     |                            |                          |              |                                                                       |
| <b>Total Completed Cases: 0</b>                                |                   |                                 |                             |                                   |                      |                          |                            |          | $\mathbf{0}$ | 0.0%               | 0.0%                | 0.0%                       | 0.0%                     | 0.0%         |                                                                       |
|                                                                |                   |                                 |                             |                                   |                      |                          |                            |          |              | Codina<br>Accuracy | <b>PDX Accuracy</b> | Secondary DX               | <b>DRC</b>               | CPT          |                                                                       |
|                                                                |                   |                                 |                             |                                   |                      |                          |                            |          |              |                    |                     | <b>Coder - This Period</b> | $-\mathsf{Goal}$         |              |                                                                       |

<span id="page-20-2"></span>*Figure: 27 Peer Performance Comparison*

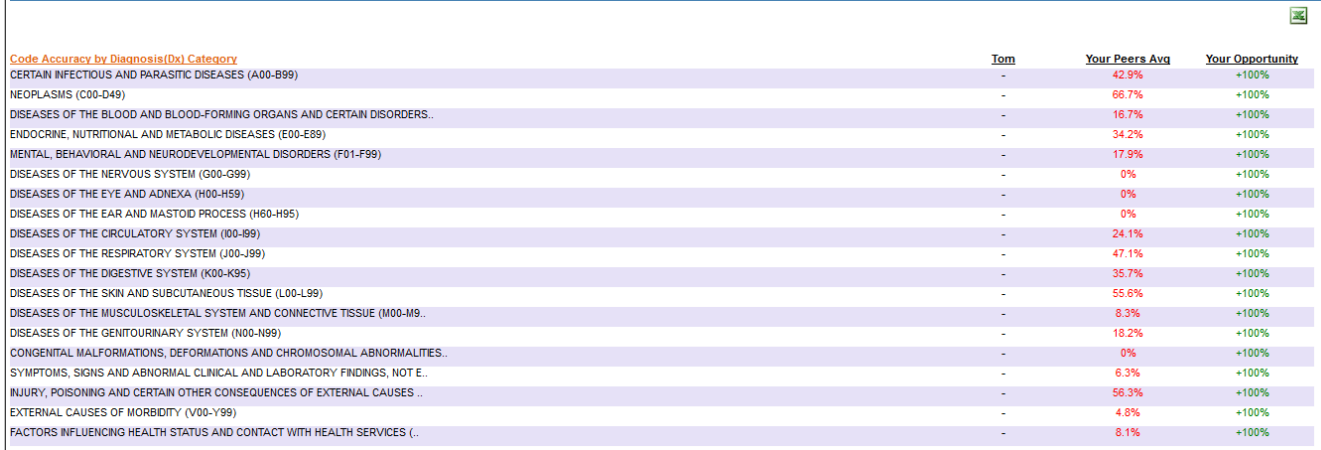

## *Figure: 28 Coder Accuracy by Diagnosis w/Peer Comparison*

<span id="page-21-0"></span>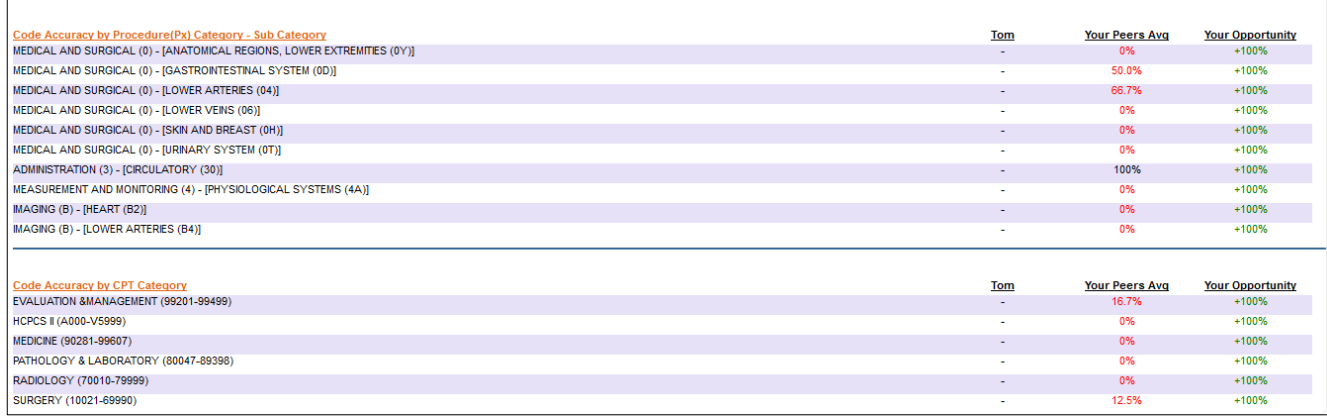

<span id="page-21-1"></span>*Figure: 29 Coder Accuracy by Procedure & CPT w/Peer Comparison*

# **Dashboard**

<span id="page-22-0"></span>The dashboard screen of Central Learning is the landing page for most Managers when they log into the application. Within the dashboard, there are several different filters and tabs that display Accuracy and Productivity data in multiple formats. The data itself comes from the submission of codes from a coder after they have completed coding a case. The data is stored, calculated and displayed to the user through various types of reporting tools based on the dashboard filters and tabs the user is currently viewing.

#### <span id="page-22-1"></span>Dashboard Filters

Filters are used to customize the data that will be displayed within Central Learning. There are five filters Period (Date Range), Code Type, Health System (Organization), Facility, Patient Type.

#### <span id="page-22-2"></span>**Filters**

- **Period** *-* Report date range can be chosen from the dropdown list of choices; today, yesterday, this week, year to date or manually customizing the date range by selecting a **From** and **To** date.
- **Code Type** ICD-10 is the default Code type.
- **Health System** Name of the Organization
- **Facility** List of each facility that belongs to the Health System.
- **Patient Type** Selection of Inpatient, Ambulatory Surgery, Emergency
- 1. Select a **Period,** or a relative date range or specific date range
- 2. Select a **Facility,** if necessary
- 3. Select a **Patient Type**
- 4. Select **Submit**

**Note Excess Codes** are not part of an Answer Key but have been added by a coder while coding a case. Selecting **Exclude Excess Codes** is not recommended.

<span id="page-22-3"></span>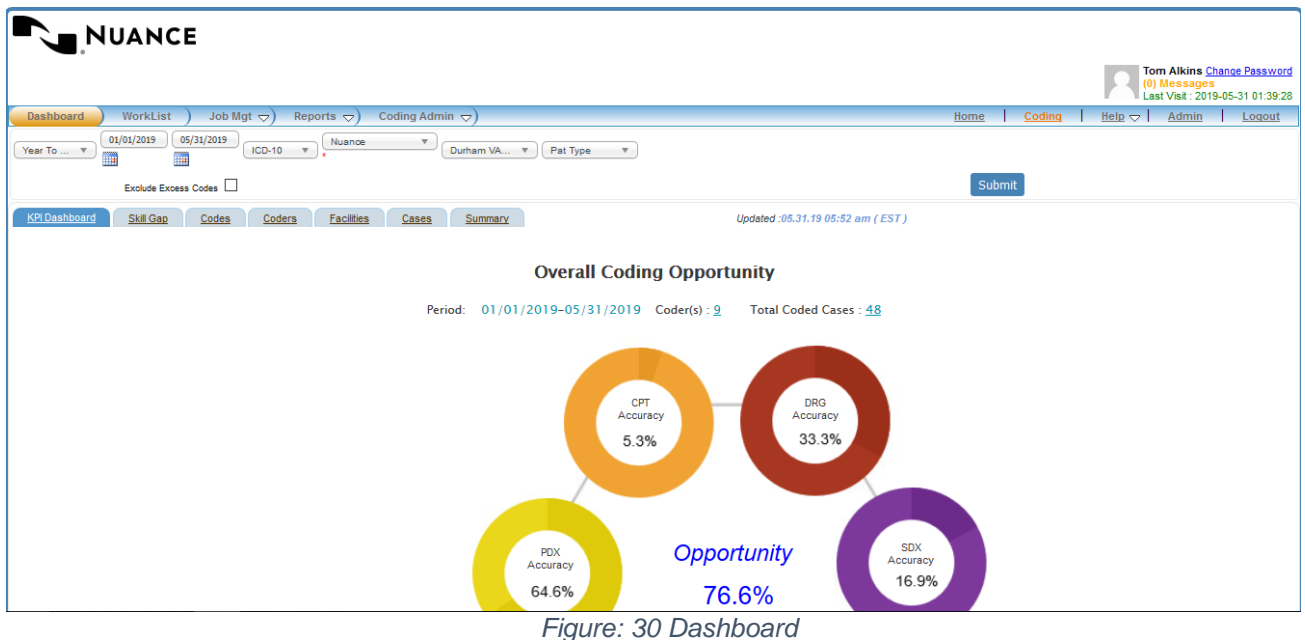

#### <span id="page-23-0"></span>Dashboard Tabs

The dashboard tabs take the data shown in the graph and organizes the data into different report views based on the specific type of criteria the user is looking for.

There are 6 different tabs in addition to the tab labeled **KPI Dashboard**.

- **Skill Gap** Default user view showing a graph with overall coding data
- **Codes** Data is displayed by Code Categories
- **Coders** Data is displayed by Coders showing the individuals accuracy and productivity
- **Facilities** Data is displayed by the Facility type showing statistics for the facility
- **Cases** Data is displayed by Cases as a group statistic
- **Summary** Data is displayed using bar graphs on the coder's productivity and accuracy

#### <span id="page-23-1"></span>KPI Dashboard Tab

- 1. Click on any of the coding opportunity icons
- 2. View detailed data in the Cases Coded screen

| Show $10 \times$ entries |                       |                         |                |                |                      |                          |                            |                          | Search:                  |                        |              |
|--------------------------|-----------------------|-------------------------|----------------|----------------|----------------------|--------------------------|----------------------------|--------------------------|--------------------------|------------------------|--------------|
| Case ID $\Rightarrow$    | # Coded $\Rightarrow$ | Score Avg $\rightarrow$ | <b>Hrs Avg</b> | PDX Avg<br>÷   | SDX Avg $\triangleq$ | <b>CC/MCC</b><br>Avg     | <b>PX Avg</b><br>$\bullet$ | DRG Avg $\triangleq$     | CPT Avg $\triangleq$     | Ex-Dx Avg $\triangleq$ | Ex-Px Avg    |
| OPD1187                  | $\overline{1}$        | 100                     | 13.3           | 100            | 100                  | $\overline{\phantom{a}}$ | ٠                          | $\sim$                   | $\overline{\phantom{a}}$ | $\mathbf 0$            | $\mathbf{0}$ |
| <b>AMBS9713</b>          | $\blacktriangleleft$  | 100                     | 2.3            | 100            | $\sim$               | $\sim$                   | $\sim$                     | $\sim$                   | 100                      | $\bf{0}$               | $\mathbf 0$  |
| ER10383                  | $\overline{1}$        | 50.0                    | 2.7            | 100            | $\pmb{0}$            | $\overline{\phantom{a}}$ | ٠                          | $\overline{\phantom{a}}$ | $\mathbf 0$              | 1.0                    | $\mathbf{0}$ |
| OPD1185                  | $\tau$                | 46.2                    | 5.9            | 85.7           | ٠                    |                          |                            |                          | ÷                        | 0.1                    | $\mathbf 0$  |
| OPD1207                  | $\mathbf{1}$          | 42.9                    | 5.0            | 100            | 33.3                 | $\sim$                   | $\overline{\phantom{a}}$   | $\sim$                   | $\sim$                   | $\bullet$              | $\mathbf{0}$ |
| <b>INP19745</b>          | $\blacktriangleleft$  | 41.7                    | 1.5            | 100            | 36.4                 | 100                      | $\sim$                     | 100                      | $\sim$                   | 6.0                    | $\mathbf{0}$ |
| <b>INP19746</b>          | $\overline{1}$        | 39.4                    | 0.4            | 100            | 43.5                 | 16.7                     | 22.2                       | $\bullet$                | $\sim$                   | 5.0                    | 3.0          |
| OPD1103                  | 6                     | 37.5                    | 4.8            | 100            | $\mathbf 0$          | ÷                        | $\sim$                     | ÷                        | ÷                        | 0.7                    | $\mathbf 0$  |
| <b>INP19750</b>          | $\mathbf{1}$          | 32.3                    | 1.0            | $\overline{0}$ | 30.4                 | 60.0                     | 42.9                       | $\mathbf{0}$             | $\sim$                   | 7.0                    | 3.0          |
| <b>INP19744</b>          | $\overline{1}$        | 30.4                    | 1.0            | $\mathbf{0}$   | 33.3                 | 20.0                     | $\mathbf{0}$               | $\bf{0}$                 | ÷                        | 6.0                    | $\mathbf 0$  |

*Figure: 31 KPI Dashboard*

#### <span id="page-23-3"></span><span id="page-23-2"></span>Skill Gap Tab

- 1. Click on **Skill Gap** link
- 2. Click **INP** to display Inpatient accuracy
- 3. Click **AMBS** to display Ambulatory Surgery accuracy
- 4. Click **ER** to display Emergency Department accuracy
- 5. Click **OPD** to display Outpatient Clinic accuracy
- 6. Click **Diagnosis** to display Diagnosis category accuracy
- 7. Click **Procedure** to display Procedure category accuracy
- 8. Click **CPT** to display CPT category accuracy

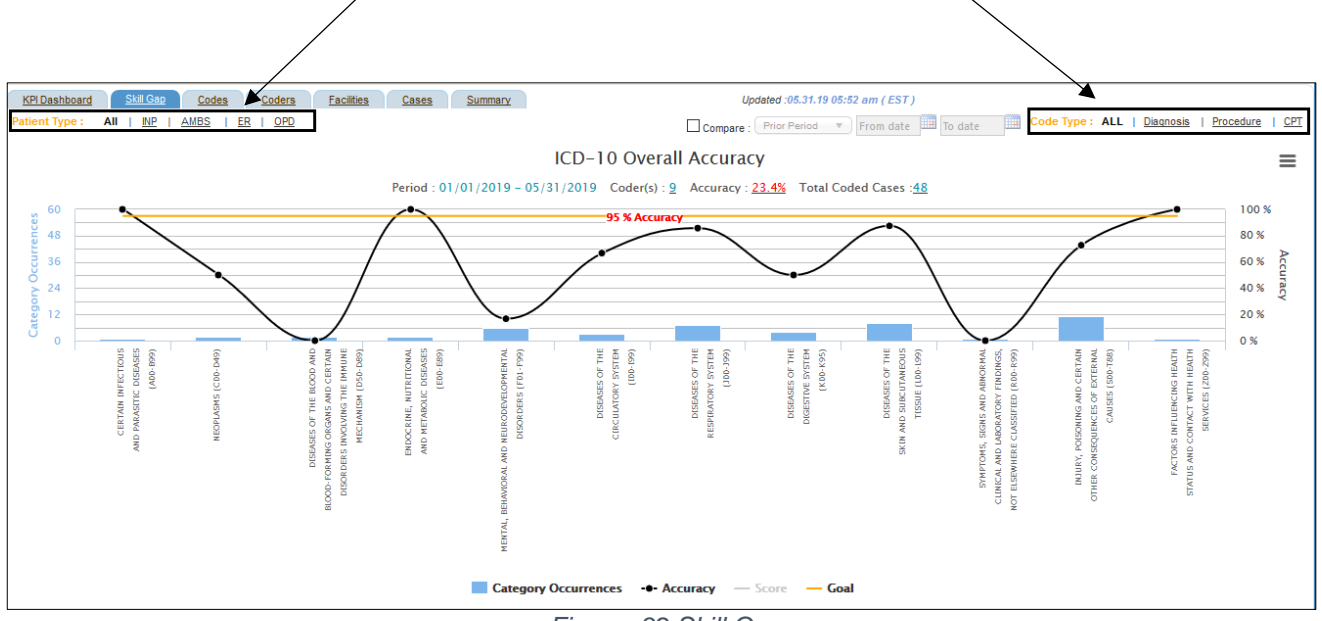

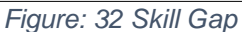

#### <span id="page-24-0"></span>**Note** Hover over any of the Category Occurrences, Coder, Accuracy or Total Coded Cases for detailed information

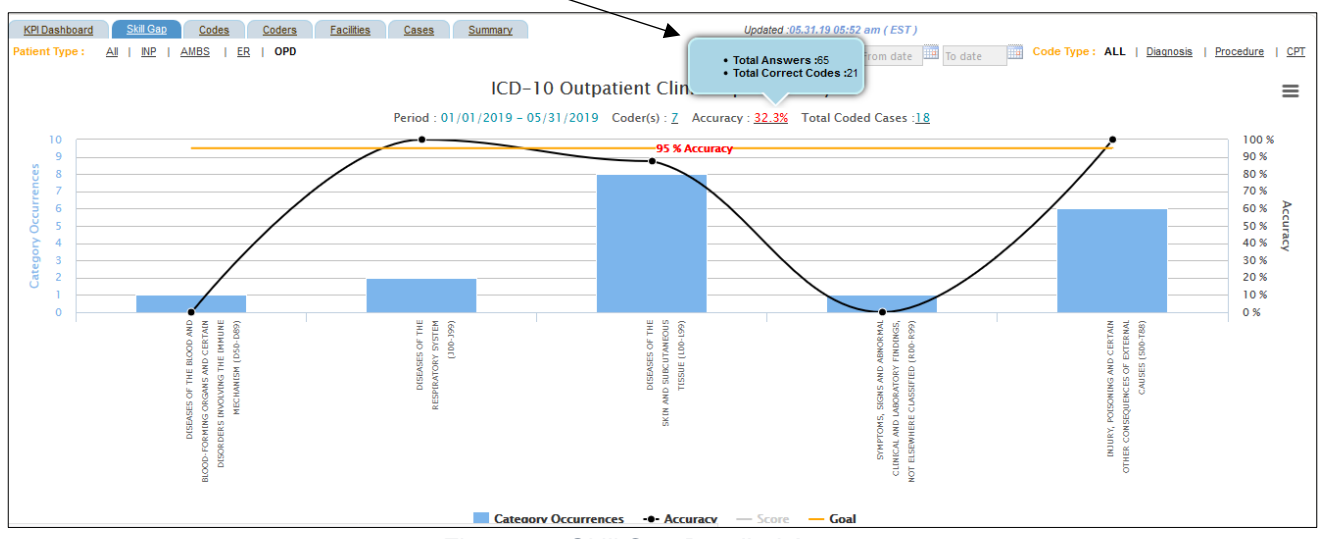

#### *Figure: 33 Skill Gap Detailed Accuracy*

<span id="page-24-1"></span>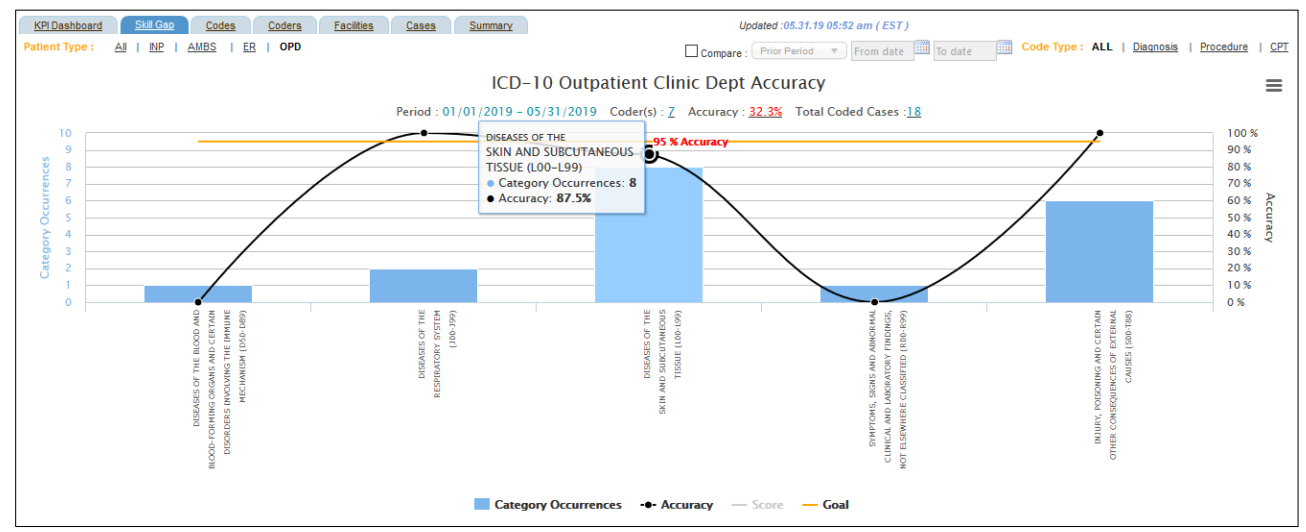

<span id="page-24-2"></span>*Figure: 34 Skill Gap Detailed Category Occurrence*

*There are four sections at the bottom of the graph where more specific data can be viewed.* 

| Category                                                                                                    |                          |             |                         |         | <b>Sub Category</b>     |                     |                            | <b>Code Category</b> |                                                                                                    |             |                   | Code             |                   |             |  |
|----------------------------------------------------------------------------------------------------|--------------------------|-------------|-------------------------|---------|-------------------------|---------------------|----------------------------|----------------------|----------------------------------------------------------------------------------------------------|-------------|-------------------|------------------|-------------------|-------------|--|
| TOP <sub>5</sub>                                                                                                    | Bottom <sub>5</sub>      |             | TOP <sub>5</sub>        |         | Bottom 5                |                     | TOP <sub>5</sub>           |                      | Bottom 5                                                                                                    |             |                   | TOP <sub>5</sub> |                   | Bottom 5    |  |
| #Category                                                                                                    | Case  %  # Cafenom.      | Cases %     | # Category              |         | Cases % #Category       |                     | Cases % # Category         |                      | Cases % #Category                                                                                                    | Cases %     | #Code             | Cases % #Code    |                   | Cases %     |  |
| DISEASES OF THE RESPIRATORY SYSTEM (J00-J99)                                                                                                    |                          | $0 - \ln 3$ |                         |         |                         |                     |                            |                      | $\parallel$ 1 injuries to the Abi $\,$ 6 $\,$ 100 $\parallel$ 1 nutritional anemi $\,$ 1 $\,$ 0 $\,$ $\parallel$ 1 superfic injable of $\,$ 6 $\,$ 100 $\parallel$ 1 hemorrhage from | $\circ$     | 1 S30.1XXA        | 6 100 1 D51.0    |                   |             |  |
| 2DISEASES OF THE RE 2 100 2SYMPTOMS, SIGNS / 1 0 2CHRONIC LOWER RE 1 100 2SYMPTOMS AND SIC 1 0 2 ASTHMA (J45)                                                                  |                          |             |                         |         |                         |                     |                            |                      | 1 100 2 VITAMIN B12 DEFICIE 1                                                                                                    |             | $0$    2 J 45.909 | 1 100 2 R04.0    |                   |             |  |
| III3 DISEASES OF THE SF 8 87.5 3 DISEASES OF THE SF 8 87.5    3 ACUTE UPPER RESPIT 1 100    3 DERMATITIS AND EC; 8 87.5    3 ACUTE SINUSITIS (J0 1 100    3 OTHER AND UNSPEC 8 |                          |             |                         |         |                         |                     |                            |                      |                                                                                                    |             | 87.5 3 J01.90     | 1 100 3 L30.9    |                   | 8 87.5      |  |
| 4 ESYMPTOMS, SIGNS / 1 0 4 INJURY, POISONING / 6 100   4 DERMATITIS AND EC: 8 87.5 4 INJURIES TO THE AB 6 100   4 OTHER AND UNSPEC 8 87.5 4 SUPERFIC INJ ABDOI 6 100   4 L30.9 |                          |             |                         |         |                         |                     |                            |                      |                                                                                                    |             |                   |                  | 8 87.5 4 S30.1XXA | 100<br>-6   |  |
| <b>SDISEASES OF THE BL 1</b>                                                                                                    | 0 5 DISEASES OF THE RE 2 |             | 100 SSYMPTOMS AND SIG 1 |         | 0 5 ACUTE UPPER RESPI 1 |                     | 100 SVITAMIN B12 DEFICIE 1 |                      | 0 5 ACUTE SINUSITIS (J0 1                                                                                                    |             | 100 5 R04.0       | 1 0              | 5 J01.90          | 100         |  |
| <<<br>- 55                                                                                                    |                          | $<<$ >>     |                         | $<<$ >> |                         | <<<br>$\rightarrow$ |                            | ⊸≪ ≫>                |                                                                                                    | <<<br>$\gg$ |                   | ≪ <u>≫</u>       |                   | $\ll$ $\gg$ |  |
|                                                                                                    |                          |             |                         |         |                         |                     |                            |                      |                                                                                                    |             |                   |                  |                   |             |  |

*Figure: 35 Skill Gap Detailed Case Data*

- <span id="page-25-0"></span>1. Click a **Category** link
	- a. Applicable sub-category will display
- 2. Click a **Sub-Category**
	- a. Applicable code category will display

|                                                |                |                  |            |       |                            | $\boldsymbol{\varkappa}$ ) |
|------------------------------------------------|----------------|------------------|------------|-------|----------------------------|----------------------------|
| Show $100 \times$ entries                      |                |                  | Search:    |       | Go                         |                            |
| # Sub Category                                 |                | Cases Accuracy v | $PDX(\% )$ | Cases | $SDX(\% )$                 | Cases                      |
| 1 ACUTE UPPER RESPIRATORY INFECTIONS (J00-J06) | $\mathbf{1}$   | 100              | 100        | (1)1  | $\overline{\phantom{a}}$   | (0)0                       |
| 2 CHRONIC LOWER RESPIRATORY DISEASES (J40-J47) | $\overline{1}$ | 100              | 100        | (1)1  | $\overline{\phantom{a}}$   | (0)0                       |
| Showing 1 to 2 of 2 entries                    |                |                  |            |       | First Previous 1 Next Last |                            |

<span id="page-25-1"></span>*Figure: 36 Skill Gap Sub-Category*

#### 3. Click a **Code Category**

a. Applicable code(s) will display

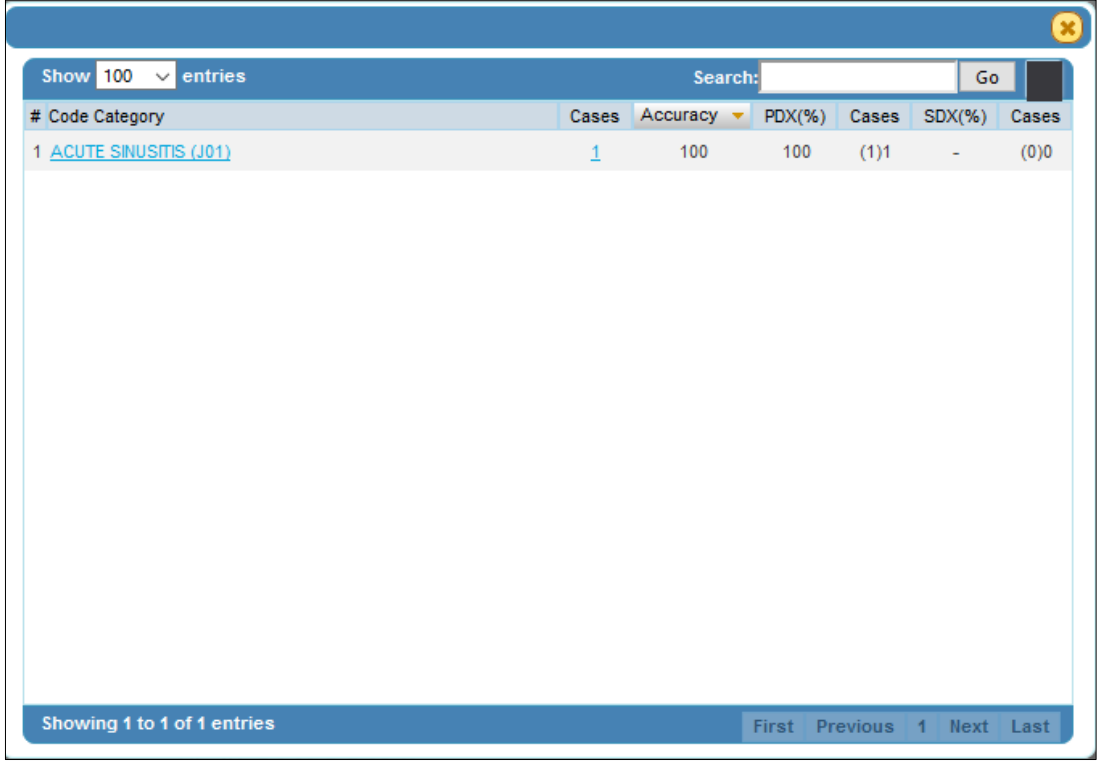

*Figure: 37 Skill Gap Code Category*

<span id="page-26-0"></span>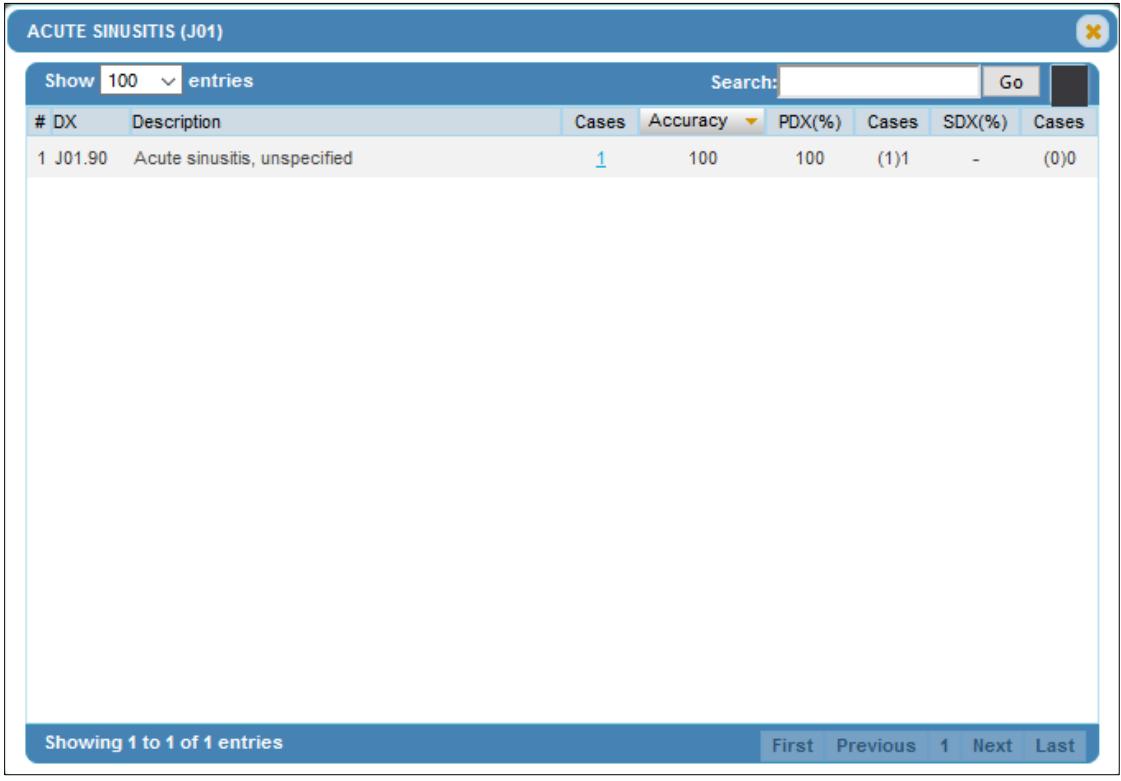

<span id="page-26-1"></span>*Figure: 38 Skill Gap Code*

- 1. Click **Category** bar graph icon to see category data
- 2. Click **Sub-Category** bar graph icon to see sub-category data
- 3. Click **Code Category** bar graph icon to see code category data
- 4. Click **Code** bar graph icon to see code data

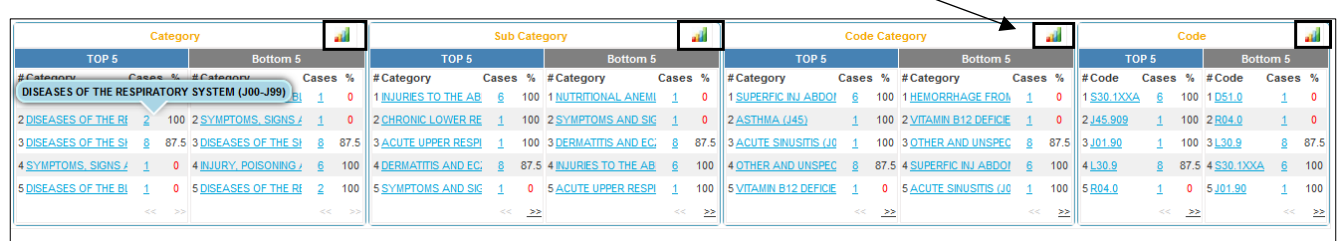

#### *Figure: 39 Skill Gap Detailed Data*

<span id="page-27-1"></span>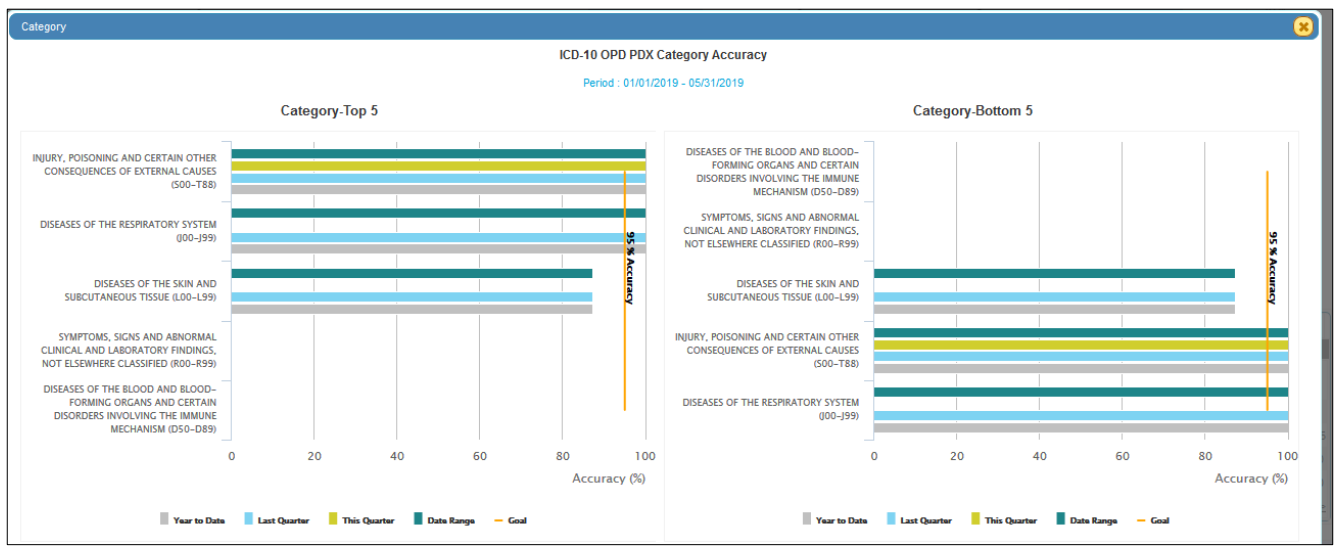

*Figure: 40 Bar Graph Data*

## <span id="page-27-2"></span><span id="page-27-0"></span>Codes Tab

The user can see all the codes that were used within the specific time frame selected. There are 3 tables; Category, Sub-Category, and Code Category which are then further classified into (DX, PX and CPT). DX, PX, and CPT will only be listed if the code was recorded in the Answer Key.

- 1. Click on **Codes** link
	- a. Detailed DX, PX and CPT data is displayed

<span id="page-27-3"></span>

| <b>KPI Dashboard</b>      | Codes<br>Skill Gap                     | Coders  |     | Facilities                         |      | Cases       |                  | Summary     |                                                 |                            |       |     | Updated: 05.31.19 05:52 am (EST) |          |                               | <b>Patient Type:</b><br>All              | <b>INP</b> | <b>AMBS</b> | ER    | OPD    |
|---------------------------|----------------------------------------|---------|-----|------------------------------------|------|-------------|------------------|-------------|-------------------------------------------------|----------------------------|-------|-----|----------------------------------|----------|-------------------------------|------------------------------------------|------------|-------------|-------|--------|
| Show $100 \times$ entries |                                        | Search: |     |                                    |      | Go          |                  | 100<br>Show | $\vee$ entries<br><b>Search</b>                 |                            |       |     | Go                               | Show     | 100<br>$\vee$ entries         | Search                                   |            |             | Go    |        |
| # DX                      | <b>Description</b>                     | Cases   |     | Accuracy PDX(%) Cases SDX(%) Cases |      |             |                  | $#$ PX      | <b>Description</b>                              |                            | Cases |     | $PX(%)$ Cases                    | CPT      | <b>Description</b>            |                                          | Cases      | CPT(%)      | Cases |        |
| A41.9                     | SEPSIS, UNSPECIFIED ORGANISM           |         | 100 | 100                                | (1)1 | $\sim$      | (0)              | 047S3ZZ     | DILATION OF LEFT POSTERIOR TIBIAL AR            |                            |       | 100 | (1)1                             | 49505    |                               | RPR 1ST INGUN HRNA AGE 5 YRS/> REDI      |            | 100         | (1)1  |        |
| 2 B02.29                  | OTHER POSTHERPETIC NERVOUS !           |         | 100 |                                    |      | 100         | (1)              |             | 2 047U3ZZ DILATION OF LEFT PERONEAL ARTERY. P   |                            |       | 100 | (1)1                             | 2 99283  |                               | <b>EMERGENCY DEPARTMENT VISIT MODER.</b> |            | 100         | (1)1  |        |
| 3 B95.62                  | METHICILLIN RESISTANT STAPHYL(         |         | 100 |                                    | (0)0 | 100         | (1)              |             | 3 ODSH8ZZ DESTRUCTION OF CECUM, VIA NATURAL     |                            |       | 100 | (1)1                             | 3 99282  |                               | <b>EMERGENCY DEPARTMENT VISIT LOW/MC</b> | -13        | 30.8        | (4)13 |        |
| 4 D12.5                   | BENIGN NEOPLASM OF SIGMOID CI          |         | 100 |                                    |      | 100         | (1)              |             | 4 ODBN8ZZ EXCISION OF SIGMOID COLON. VIA NATUL  |                            |       | 100 | (1)1                             | 4 36415  |                               | COLLECTION. VENOUS BLOOD. VENIPUN-       |            | $\Omega$    | (0)1  |        |
| 5 D35.1                   | BENIGN NEOPLASM OF PARATHYR            |         | 100 | 100                                | (1)1 | $\sim$      | (0)              | 5 30233N1   | <b>TRANSFUSION OF NONAUTOLOGOUS RE</b>          |                            |       | 100 | (1)1                             | 5 36561  |                               | INSJ TUNNELED CTR VAD W/SUBQ PORT        |            | ۰           | (0)1  |        |
| 6 062                     | ACUTE POSTHEMORRHAGIC ANEM             |         | 100 |                                    | (0)0 | 100         | (1)              |             | 6 041N09Q BYPASS LEFT POPLITEAL ARTERY TO LC    |                            |       |     | (0)1                             | 6 37252  |                               | INTRAVASCULAR US NONCORONARY RS          |            | n           | (0)1  |        |
| 7 E11.52                  | <b>TYPE 2 DIABETES MELLITUS WITH I</b> |         | 100 | 100                                | (2)2 | $\sim$      | (0)              |             | 7 06BQ0ZZ EXCISION OF LEFT SAPHENOUS VEIN, OP   |                            |       |     | (0)1                             | 7 43239  |                               | EGD TRANSORAL BIOPSY SINGLE/MULTII       |            | $\Omega$    | (0)2  |        |
| 8 F11.69                  | TYPE 2 DIABETES MELLITUS WITH          |         | 100 |                                    | (0)0 | 100         | (1)              |             | 8 ODBP8ZZ EXCISION OF RECTUM, VIA NATURAL OR    |                            |       |     | (0)1                             | 8 5984   |                               | INDUCED ABORTION DILATION & EVACUA       |            | $\Omega$    | (0)1  |        |
| 9 E21.3                   | HYPERPARATHYROIDISM, UNSPEC            |         | 100 |                                    | (0)0 | 100         | (1)              |             | 9 ODJ08ZZ INSPECTION OF UPPER INTESTINAL TRACT  |                            |       |     | (0)1                             | 9 60500  |                               | PARATHYROIDECTOMY/EXPLORATION, P         |            | $\Omega$    | (0)1  |        |
| 10 ESS.9                  | VITAMIN D DEFICIENCY, UNSPECIFIE       |         | 100 |                                    | (0)0 | 100         | (1)              |             | 10 0HXNXZZ TRANSFER LEFT FOOT SKIN, EXTERNAL /  |                            |       |     | (0)1                             | 10 76937 |                               | US VASC ACCESS SITS VSL PATENCY NI 1     |            | $\Omega$    | (0)1  |        |
| 11 E83.39                 | OTHER DISORDERS OF PHOSPHOR            |         | 100 |                                    | (0)0 | 100         | (1)<br>$\ddot{}$ |             | 11 OTB03ZX EXCISION OF RIGHT KIDNEY, PERCUTANED |                            |       |     | (0)1                             | 11 83970 |                               | ASSAY OF PARATHORMONE (PARATHYF          |            | $\Omega$    | (0)2  |        |
| ≺                         |                                        |         |     |                                    |      |             | $\mathbf{v}$     |             | 12 0Y6N0Z9 DETACHMENT AT LEFT FOOT. PARTIAL 1S  |                            |       |     | (0)1<br>$\mathbf{v}$             | 12 90715 | TDAP VACCINE 7 YRS/> IM       |                                          |            | n           | (0)1  | $\vee$ |
|                           | Showing 1 to 100 of 173 entries        |         |     | First Previous                     |      | 2 Next Last |                  |             | Showing 1 to 17 of 17 entries                   | First Previous 1 Next Last |       |     |                                  |          | Showing 1 to 23 of 23 entries | First Previous 1 Next Last               |            |             |       |        |

*Figure: 41 Codes*

#### 2. Click on **Category** link

a. Applicable sub-category data will display

| Category                               |       |          |      |                           |      |                            |                                         |                            |              |       |                                        |                            |            |       |
|----------------------------------------|-------|----------|------|---------------------------|------|----------------------------|-----------------------------------------|----------------------------|--------------|-------|----------------------------------------|----------------------------|------------|-------|
| Show $100 \sim$ entries                |       | Search:  |      |                           |      | Go                         | Show $100 \sim$ entries<br>Search:      |                            | Go           |       | Show $100 \sim$ entries<br>Search:     |                            | Go         |       |
| # Category                             | Cases | Accuracy |      | PDX(%) Cases SDX(%) Cases |      |                            | <b>ADMINISTRATION (3)</b>               | Cases                      | PX(% )       | Cases | # Category                             | Cases                      | $CPT(\% )$ | Cases |
| 1 NEOPLASMS (C00-D49)                  |       | 66.7     | 50.0 | (1)2                      | 100  | (1)1                       | 1 ADMINISTRATION (3)                    |                            | 100          | (1)1  | 1 EVALUATION &MANAGEMENT (99201-99499) | 30                         | 16.7       | (5)30 |
| 2 INJURY, POISONING AND CERTAIN OTHER  | 16    | 56.3     | 72.7 | (8)11                     | 20.0 | (1)5                       | 2 MEDICAL AND SURGICAL (0)              |                            | 36.4         | (4)11 | 2 SURGERY (10021-69990)                |                            | 12.5       | (1)8  |
| 3 DISEASES OF THE SKIN AND SUBCUTANE   | 12    | 55.6     | 87.5 | (7)8                      | 30.0 | (3)10                      | 3 IMAGING (B)                           | $\overline{2}$             | $\mathbf{0}$ | (0)4  | 3 HCPCS II (A000-V5999)                |                            | $\bullet$  | (0)1  |
| 4 DISEASES OF THE RESPIRATORY SYSTE    |       | 47.1     | 85.7 | (6)7                      | 20.0 | (2)10                      | <b>4 MEASUREMENT AND MONITORING (4)</b> |                            | $\Omega$     | (0)1  | 4 MEDICINE (90281-99607)               |                            | $\bullet$  | (0)6  |
| 5 CERTAIN INFECTIOUS AND PARASITIC DIS | - 6   | 42.9     | 100  | (1)1                      | 33.3 | (2)6                       |                                         |                            |              |       | 5 PATHOLOGY & LABORATORY (80047-89398) |                            | $\circ$    | (0)2  |
| 6 DISEASES OF THE DIGESTIVE SYSTEM (K  |       | 35.7     | 50.0 | (2)4                      | 30.0 | (3)10                      |                                         |                            |              |       | 6 RADIOLOGY (70010-79999)              |                            | $\Omega$   | (0)1  |
| 7 ENDOCRINE, NUTRITIONAL AND METABOI   | 12    | 34.2     | 100  | (2)2                      | 30.6 | (11)36                     |                                         |                            |              |       |                                        |                            |            |       |
| 8 DISEASES OF THE CIRCULATORY SYSTE    |       | 24.1     | 66.7 | (2)3                      | 19.2 | (5)26                      |                                         |                            |              |       |                                        |                            |            |       |
| 9 DISEASES OF THE GENITOURINARY SYS    |       | 18.2     |      | (0)0                      | 18.2 | (2)11                      |                                         |                            |              |       |                                        |                            |            |       |
| 10 MENTAL, BEHAVIORAL AND NEURODEVE 14 |       | 17.9     | 16.7 | (1)6                      | 18.2 | (4)22                      |                                         |                            |              |       |                                        |                            |            |       |
| 11 DISEASES OF THE BLOOD AND BLOOD-F   |       | 16.7     |      | (0)2                      | 25.0 | (1)4                       |                                         |                            |              |       |                                        |                            |            |       |
| 12 DISEASES OF THE MUSCULOSKELETAL \$9 |       | 8.3      |      | (0)0                      | 8.3  | $(1)12$ v                  |                                         |                            |              |       |                                        |                            |            |       |
| Showing 1 to 19 of 19 entries          |       |          |      |                           |      | First Previous 1 Next Last | Showing 1 to 4 of 4 entries             | First Previous 1 Next Last |              |       | Showing 1 to 6 of 6 entries            | First Previous 1 Next Last |            |       |

*Figure: 42 Codes - Category*

- <span id="page-28-0"></span>3. Click on **Sub-Category** link
	- a. Applicable Code Category will display

 $\overline{\phantom{a}}$ 

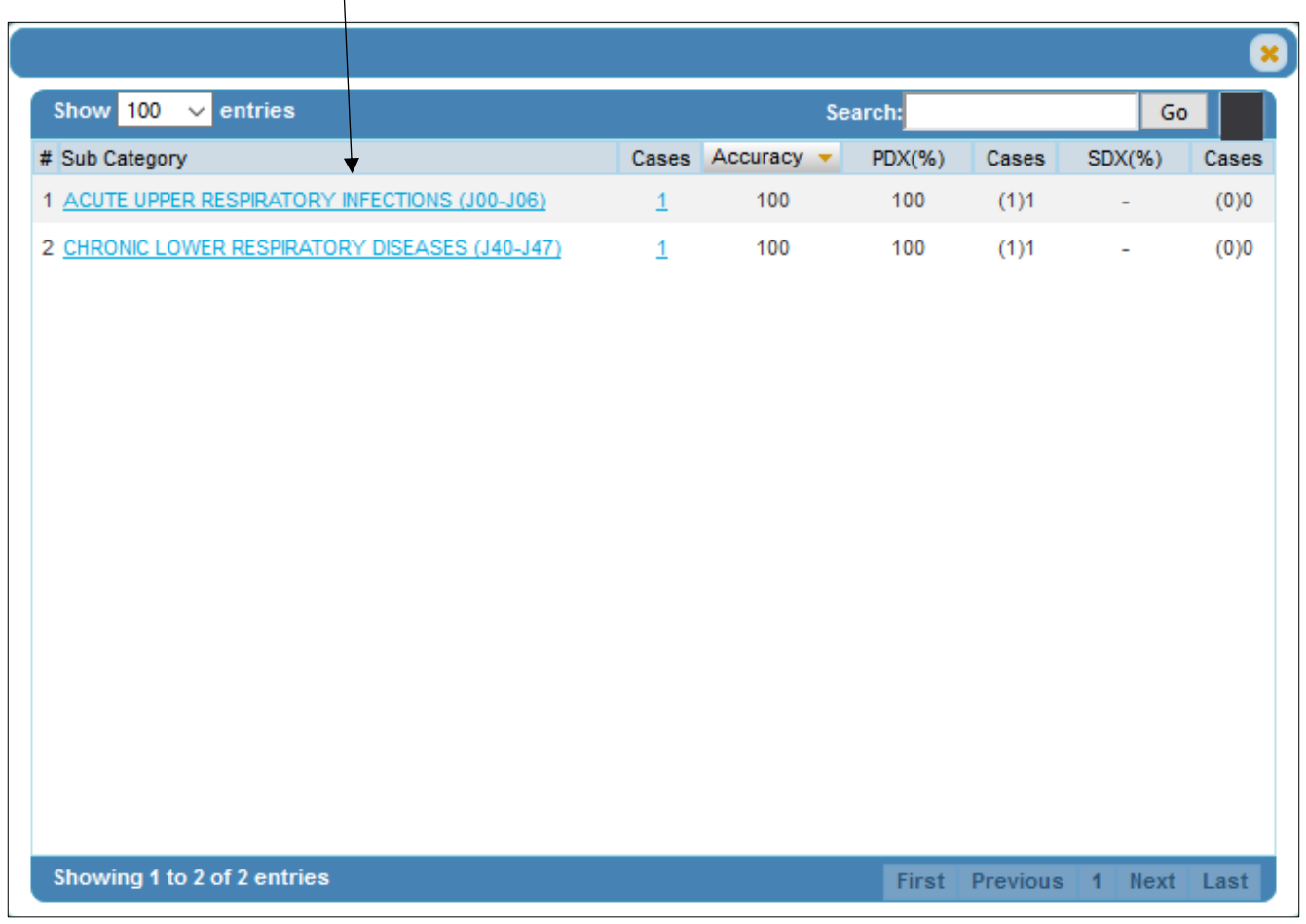

<span id="page-28-1"></span>*Figure: 43 Codes - Sub-Category*

- 4. Click on **Code Category** link
	- a. Applicable code(s) will display  $\overline{1}$

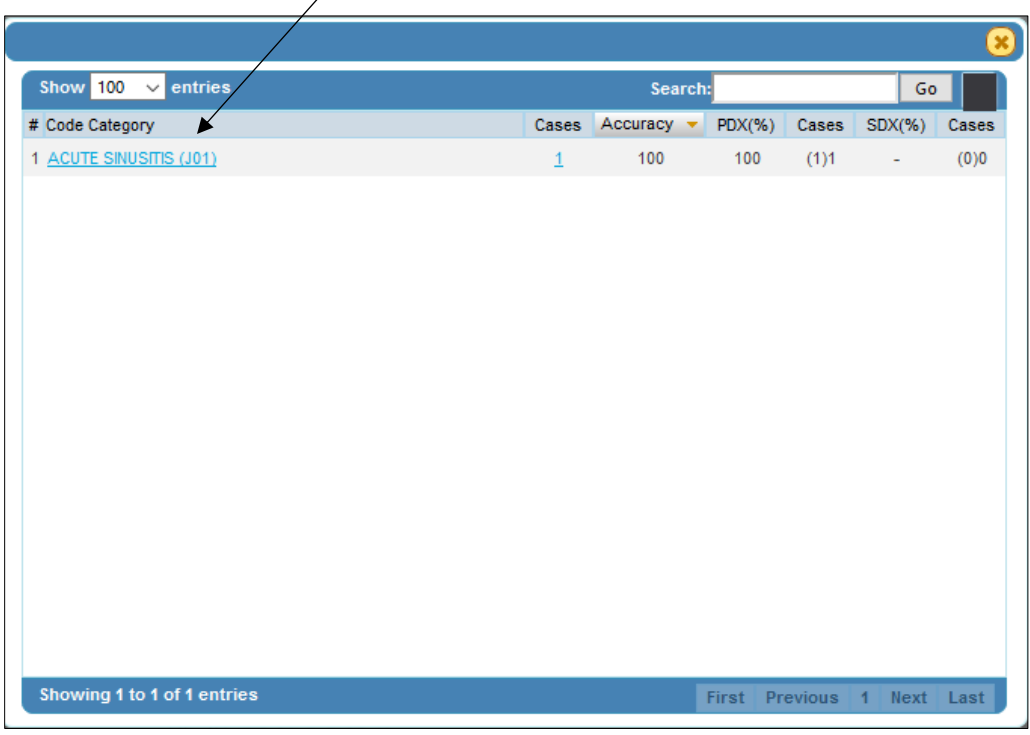

*Figure: 44 Codes - Code Category*

<span id="page-29-0"></span>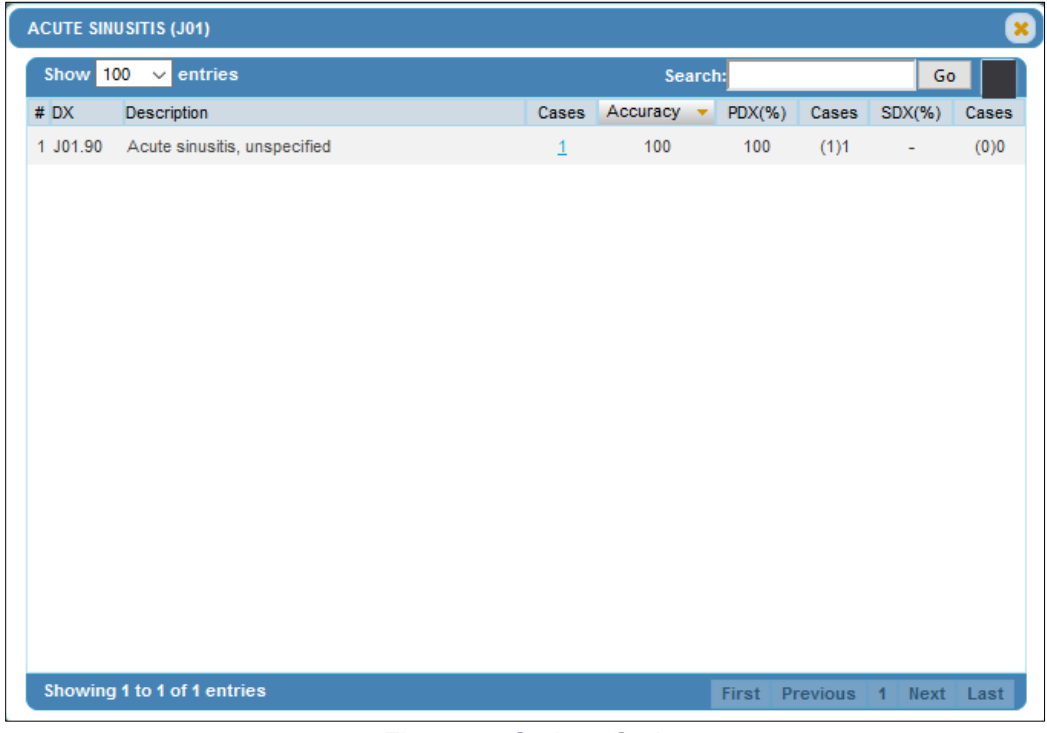

<span id="page-29-1"></span>*Figure: 45 Codes - Code*

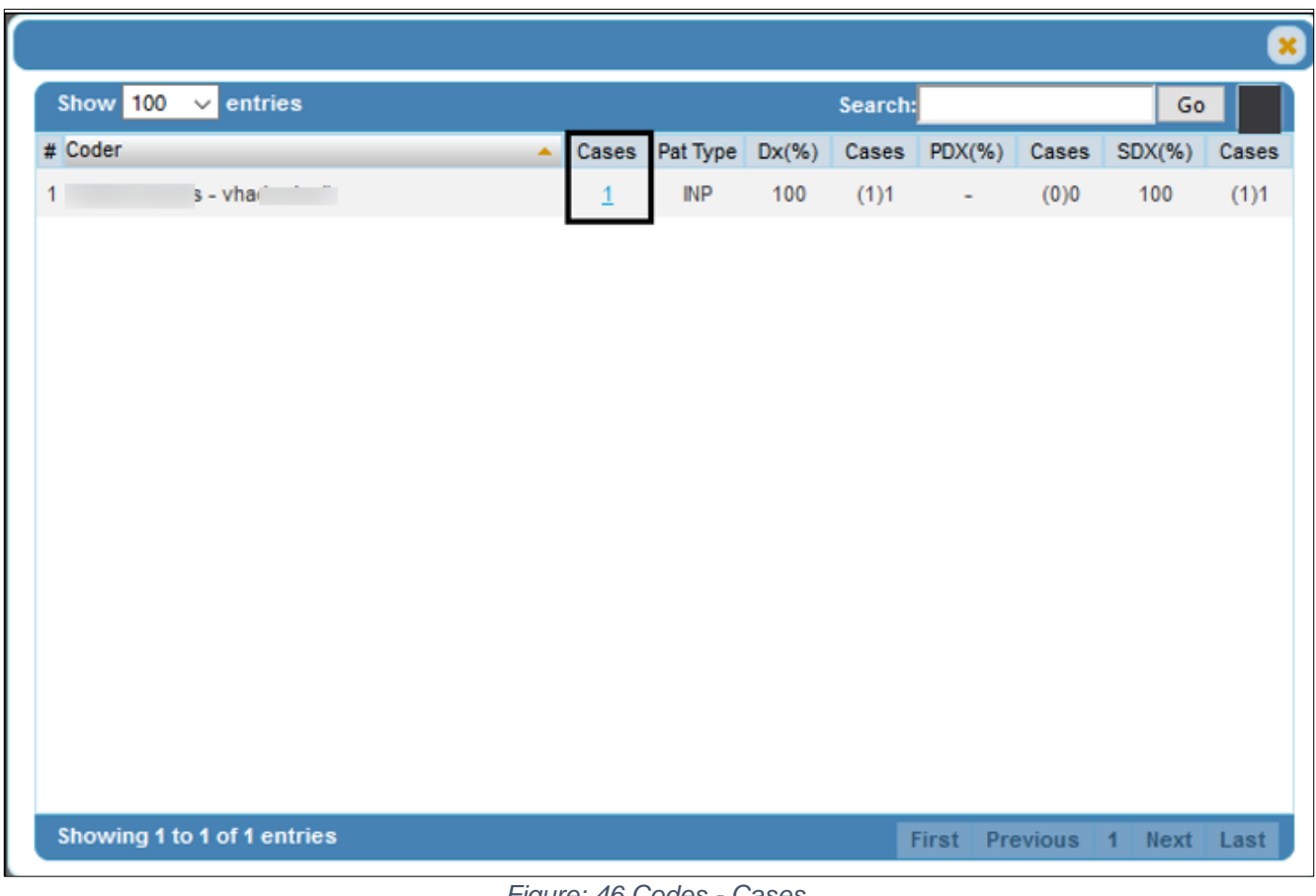

*Figure: 46 Codes - Cases*

- <span id="page-30-0"></span>5. Select **Cases** from the Code Screen to access Coded Cases List
	- a. Applicable case(s) will display
- 6. Select Answer Key icon to display Coder's Answers

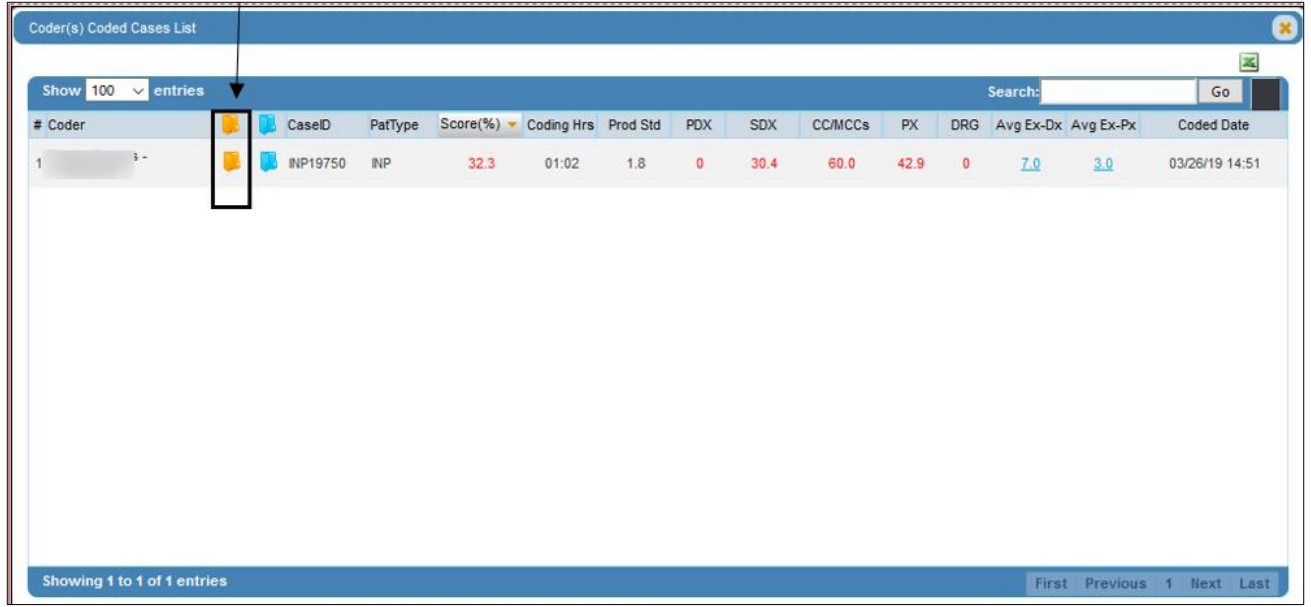

<span id="page-30-1"></span>*Figure: 47 Codes - Coded Cases List*

a. Select **Genie Bottle** icon to display code rationale

 $\overline{\phantom{0}}$ 

| <b>Coder's Answers</b>            |                              |            |                                                            |                |                              |               |                                                                |                                   | $\pmb{\times}$ |
|-----------------------------------|------------------------------|------------|------------------------------------------------------------|----------------|------------------------------|---------------|----------------------------------------------------------------|-----------------------------------|----------------|
|                                   | <b>JobID: 51739</b>          |            | <b>Coder's Name:</b>                                       |                | Coded: 03/26/2019            |               | <b>Case ID: INP19750</b>                                       | <b>Difficulty Level: Advanced</b> |                |
| <b>Facility:</b>                  | Care System                  |            | <b>Medical Service: Gastro-Intestinal</b>                  |                | <b>Patient Type: INP</b>     |               | Code System : ICD-10                                           | <b>Medical Record</b>             |                |
| <b>Coder's Answers</b>            |                              |            |                                                            | Calculator     | Answer Key                   |               |                                                                |                                   |                |
|                                   | <b>Admit Diagnosis:</b>      |            |                                                            | Score: 100%    | <b>Admit Diagnosis:</b>      |               |                                                                |                                   |                |
| Code<br>$R06.02 \quad \checkmark$ |                              |            | <b>Description</b><br>Shortness of breath                  | <b>Details</b> | Code<br>R06.02               |               | <b>Description</b><br>Shortness of breath                      | <b>Details</b>                    |                |
|                                   | <b>Principal Diagnosis:</b>  |            |                                                            | Score: 0       | <b>Principal Diagnosis:</b>  |               |                                                                |                                   |                |
| Code<br>H1.0                      | Y<br>Е                       | <b>POA</b> | <b>Description</b><br>Hypertensive heart disease with hear | <b>Details</b> | Code<br>K92.2                | N/S Y         | <b>POA Description</b><br>Gastrointestinal hemorrhage, unspeci | <b>Details</b>                    |                |
|                                   | <b>Additional Diagnosis:</b> |            |                                                            | Score: 30.4%   | <b>Additional Diagnosis:</b> |               |                                                                |                                   |                |
| Code                              |                              | POA        | <b>Description</b>                                         |                | Code                         |               | <b>POA Description</b>                                         |                                   |                |
| 150.33                            | MCC                          | Y          | Acute on chronic diastolic (congesti                       | <b>Details</b> | 150.33                       | maa Y         | Acute on chronic diastolic (congesti                           | <b>Details</b>                    |                |
| J44.1                             | cc.                          | Y          | Chronic obstructive pulmonary diseas                       | <b>Details</b> | D62                          | co            | Acute posthemorrhagic anemia                                   | <b>Details</b>                    |                |
| D62                               | ce                           | Y          | Acute posthemorrhagic anemia                               | <b>Details</b> | J44.1                        | ce            | Chronic obstructive pulmonary diseas                           | <b>Details</b>                    |                |
| H1.0                              |                              | Y          | Hypertensive heart disease with hear                       | <b>Details</b> | <b>E87.3</b>                 | N/S<br>N<br>œ | Alkalosis                                                      | <b>Details</b>                    |                |
| Z72.0                             | E                            | 1          | Tobacco use                                                | <b>Details</b> | 111.0                        | Y             | Hypertensive heart disease with hear                           | <b>Details</b>                    |                |
| K92.2                             | E co                         | Y          | Gastrointestinal hemorrhage, unspeci                       | Details        | F17.210 N/S Y                |               | Nicotine dependence, cigarettes, unc.                          | <b>Details</b>                    |                |
| Z87.11                            | $\mathbf{F}$                 | 1.         | Personal history of peptic ulcer dis-                      | <b>Details</b> | 195.9                        | N             | Hypotension, unspecified                                       | <b>Details</b>                    |                |
| 135.0                             | Ħ                            | Y          | Nonrheumatic aortic (valve) stenosis                       | Details        | R09.02                       | N/S N         | Hypoxemia                                                      | <b>Details</b>                    |                |
| 195.9                             |                              | Ν          | Hypotension, unspecified                                   | <b>Details</b> | E66.9                        | $N/S$ $Y$     | Obesity, unspecified                                           | <b>Details</b>                    |                |
| R53.1                             | в                            | N          | Weakness                                                   | <b>Details</b> | K55.20                       | N/S Y         | Angiodysplasia of colon without hemo                           | <b>Details</b>                    |                |

*Figure: 48 Codes - Coder's Answers*

b. Select the **Calculator** button to view the Total Score and Code Type calculation details

<span id="page-31-0"></span>

| <b>Code Type</b>            | <b>Correct Answers</b> | #of Answers | #of Excess Codes | <b>Coder's Score</b> |
|-----------------------------|------------------------|-------------|------------------|----------------------|
| <b>Principal Diagnosis</b>  |                        | 4           | 0                | 100%                 |
| <b>Additional Diagnosis</b> | 4                      | 6           | 5                | 36.4%                |
| <b>Procedure Codes</b>      | 0                      | 0           | 0                |                      |
| Total                       | 5                      | 7           | 5                | 41.7%                |
| CC/MCC*                     | 2                      | 2           |                  |                      |
| <b>DRG</b>                  | 1                      | 4           |                  | 100%                 |

*Figure: 49 Codes - Total Score and Code Type Details*

<span id="page-31-1"></span>Follow the same process to view and drill-down into **Sub-Category** and **Code Category**  tables.

# <span id="page-32-0"></span>Coders Tab

The coders tab shows the productivity and accuracy performance of each coder in comparison to other coders within the organization. There are eight different tables organized by **Top Coders** and **Bottom Coders** based on the coders score as well as the patient type that was coded **INP, AMBS, ER and OPD**.

- 1. Select **Coder's Performance Profile** icon from a Top or Bottom Coder
- **Show** 100  $\vee$  entries **Top Coders** Search: Go Score vg Ex<mark>-</mark><br>Dx PDX SDX CC/MCC Proc  $#$ Coder(INP) Exp Yrs Coding Hrs Cases/Hr Cases **DRG**  $0.3$  $\overline{5}$ 60.0 30.4  $5.0$ 31.8 40.0 05:35:17  $0.9$ 31.6 29.4  $1.2$  $\mathbf 0$ W  $2.3$ 00:01:19  $91.1$  $\overline{2}$  $\pmb{0}$ 0  $\mathbf 0$  $2.0$  $\mathbf 0$  $\mathbf 0$ 0 ason'
- a. **Coder's Performance Profile** will display

<span id="page-32-1"></span>*Figure: 50 Codes - Coder's Performance Profile*

| Nuance                       | v                                      | Inpatient<br>He              |                              | Sub Pat Type |                        |                     | Submit                     |
|------------------------------|----------------------------------------|------------------------------|------------------------------|--------------|------------------------|---------------------|----------------------------|
|                              |                                        |                              |                              |              |                        |                     |                            |
|                              | <b>Coder's Performance Profile</b>     | <b>Data Categories</b>       | $01/01/2019 -$<br>06/04/2019 |              |                        |                     |                            |
| Coder:                       | ⊖                                      | <b>Coding Accuracy</b>       | 31.6%                        |              |                        |                     |                            |
| Health System: Nuance        |                                        | <b>Total Cases Coded</b>     | 5                            |              |                        |                     |                            |
| Facility:                    | <b>VA Health</b><br><b>Care System</b> | Coded Per Day                | $\mathbf{0}$                 | 100          |                        |                     | -95 % Benchmark            |
| Location:                    |                                        | <b>Cases Per Hour</b>        | 0.9                          |              |                        |                     |                            |
|                              |                                        | <b>Principal Dx Accuracy</b> | 60.0%                        |              |                        |                     |                            |
| This Period:                 | 01/01/2019 -                           | POA Accuracy                 | $\blacksquare$               | 75           |                        |                     |                            |
|                              | 06/04/2019                             | Secondary Dx Accuracy        | 30.4%                        |              |                        | 60.0%               |                            |
| Patient Type:                | Inpatient                              | <b>CC/MCC Accuracy</b>       | 31.8%                        | Accuracy     |                        |                     |                            |
|                              |                                        | $ICD-10-PX$                  | 29.4%                        | 50           |                        |                     |                            |
| <b>Case Difficulty Level</b> |                                        | <b>DRG</b> Accuracy          | 40.0%                        |              | 31.6%                  |                     |                            |
| Level                        | $B: -$ , $I: -$ , $A: 31.6%$           | <b>Excess Code Rate</b>      | 5.2                          | 25           |                        |                     |                            |
| Accuracy:<br>Level           |                                        | Avg# of Diagnosis            | 16.6                         |              |                        |                     |                            |
| Distribution:                | $B: -$ , $I: -$ , $A: 100$             | Avg# of Procedure            | 3.0                          |              |                        |                     |                            |
|                              | B-Basic I-Intermediate A-Advanced      |                              |                              | $\circ$      |                        |                     |                            |
|                              |                                        |                              |                              |              | <b>Coding Accuracy</b> | <b>PDX Accuracy</b> | Secor                      |
|                              |                                        |                              |                              |              |                        |                     |                            |
|                              |                                        |                              |                              |              |                        |                     | <b>Coder - This Period</b> |

*Figure: 51 Codes - Coder's Performance Profile*

- <span id="page-33-1"></span>b. Select a Period or Date Range
- c. Select a Facility (If Necessary)
- d. Select **Submit**

#### <span id="page-33-0"></span>Facilities Tab

The Facilities Tab displays data that is organized by patient types and facility. This tab allows the user to compare, analyze and review data among each facility for strengths and weaknesses in order to make improvements and adjustments to increase productivity and accuracy consistency a cross all facilities.

#### **Example If ABC Hospital had 3 different locations where they gave inpatient (INP) medical services to the community; under the Facility INP table there would be 3 facilities listed.**

- 1. Select a number under the **Cases** column
	- a. Click on the header to sort by ascending or descending order
	- b. Use the Search bar to filter results for one specific facility
	- c. Export the data using the **Excel** icon for additional filtering/sorting and manual customization

<span id="page-33-2"></span>

| Skill Gap<br><b>KPI Dashboard</b> | Codes                      | Coders | Facilities     | Cases   | Summary                                                                                              |                                        |     |                           | Updated: 06.04.19 05:51 am (EST)                                             |  |  |  |         |         |     |     |                |
|-----------------------------------|----------------------------|--------|----------------|---------|----------------------------------------------------------------------------------------------------|----------------------------------------|-----|---------------------------|------------------------------------------------------------------------------|--|--|--|---------|---------|-----|-----|----------------|
| Show $100 \times$ entries         |                            |        |                | Search: |                                                                                                    | Go                                     |     | Show $100 \times$ entries |                                                                              |  |  |  | Search: |         |     | Go  |                |
| # Facility(INP)                   | Coding Hrs Cases/Hr. Cases |        |                |         | $S^{1}$ Score PDX SDX $\left \begin{array}{cc} \text{Avg Ex-} \\ \text{DX} \end{array}\right $ CCMCC | $Proc$ $\left \frac{AvgEx}{Px}\right $ | DRG | # Facility(AMBS)          | Coding Hrs Cases/Hr Cases Score PDX SDX Avg Ex- Proc Avg Ex- CPT Avg Ex- APC |  |  |  |         |         |     |     |                |
| VA Health Care<br>System          | 05:36:36 1.2 7             |        | 23.5 42.9 21.9 |         | 24.1<br>4.1                                                                                          | 27.8 0.9 28.6                          |     | VA Health<br>Care System  |                                                                              |  |  |  | $\sim$  | $\circ$ | 5.9 | 2.0 | <b>Section</b> |
|                                   |                            |        |                |         |                                                                                                    |                                        |     |                           |                                                                              |  |  |  |         |         |     |     |                |
|                                   |                            |        |                |         |                                                                                                    |                                        |     |                           |                                                                              |  |  |  |         |         |     |     |                |
|                                   |                            |        |                |         |                                                                                                    |                                        |     |                           |                                                                              |  |  |  |         |         |     |     |                |
|                                   |                            |        |                |         |                                                                                                    |                                        |     |                           |                                                                              |  |  |  |         |         |     |     |                |
|                                   |                            |        |                |         |                                                                                                    |                                        |     |                           |                                                                              |  |  |  |         |         |     |     |                |
|                                   |                            |        |                |         |                                                                                                    |                                        |     |                           |                                                                              |  |  |  |         |         |     |     |                |
|                                   |                            |        |                |         |                                                                                                    |                                        |     |                           |                                                                              |  |  |  |         |         |     |     |                |

*Figure: 52 Facilities - Cases*

#### 2. Select the **Answer Key** or **Medical Record** icon

d. View Answer Key

 $\mathcal{N}$ 

- e. View Medical Record
- f. Export the data using the **Excel** icon for additional filtering/sorting and manual customization  $\overline{a}$

<span id="page-34-0"></span>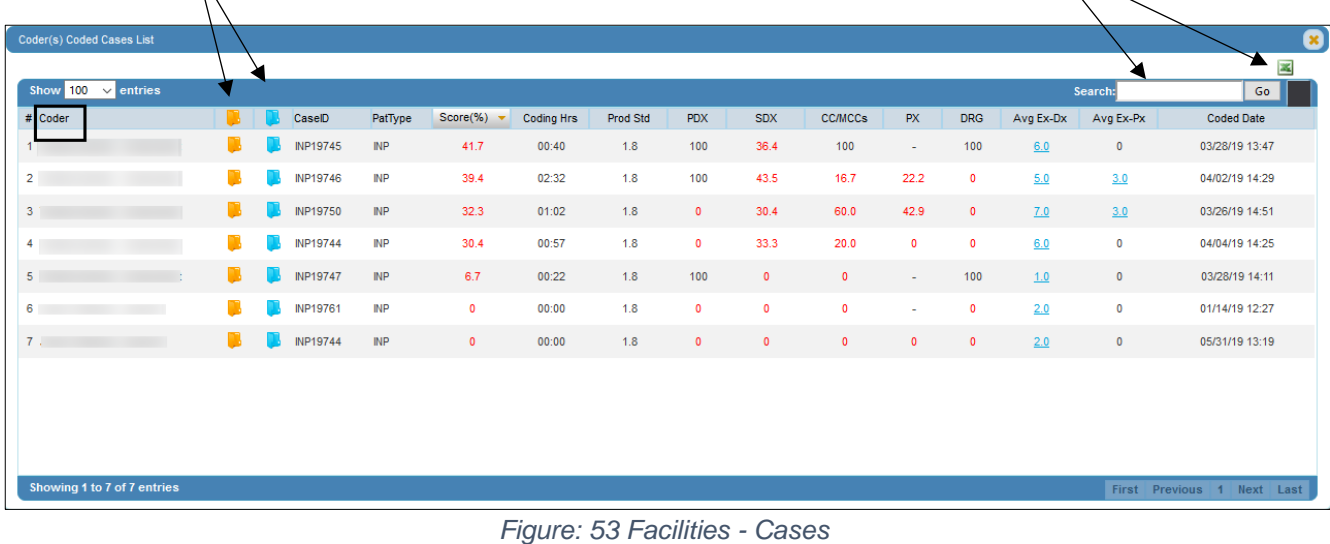

## <span id="page-35-0"></span>Cases Tab

Displays all the coded case's data in detail. A user may sort data Ascending or Descending by clicking on the column header. A user may click on Cases or Avg Score, this will display the **Cases Score & Excess Count** table. If the user clicks on Avg Excess Dx or Avg Excess Px, the detailed data displayed will be only the Excess codes.

|                | <b>KPI Dashboard</b>      | Skill Gap | Codes    | Coders     | Facilities |        | Cases                         | mary                          |                              |                |      | Updated: 06.04.19 05:51 am (EST) |      |          |                |         |     |         |         |                                          |            |        |
|----------------|---------------------------|-----------|----------|------------|------------|--------|-------------------------------|-------------------------------|------------------------------|----------------|------|----------------------------------|------|----------|----------------|---------|-----|---------|---------|------------------------------------------|------------|--------|
|                | Show $100 \times$ entries |           |          |            |            |        |                               |                               |                              |                |      |                                  |      |          |                |         |     | Search: |         |                                          | Go         |        |
|                | Case ID                   | Version   | Facility | Type       | Assigned#  | Coded# | <b>Start Time</b>             | Completed                     | Coding Hrs Prod Std Cases/Hr |                |      | Avg Score                        | DX1  |          | DX2 CC/MCCs PX | CPT     | DRG |         |         | APC Avg Excess Dx Avg Excess Px TAT Days |            |        |
|                | OPD1187                   | $ICD-10$  |          | OPD        | $\circ$    | (1)1   | 01/13/19 15:07 01/13/19 15:07 |                               | 00:04                        | 20             | 13.3 | 100                              | 100  | 100      |                |         |     | $\sim$  | $\circ$ | $\circ$                                  | $\circ$    | $\sim$ |
| $\overline{2}$ | <b>AMBS9713</b>           | ICD-10    |          | AMBS       | 4          | (1)1   |                               | 03/13/19 14:15 03/13/19 14:15 | 00:26                        | $\overline{7}$ | 2.3  | 100                              | 100  |          | $\sim$         | 100     |     | $\sim$  | 0       | $\circ$                                  | $^{\circ}$ |        |
| $\mathbf{3}$   | ER10383                   | ICD-10    |          | ER         |            | (1)1   |                               | 03/14/19 14:28 03/14/19 14:28 | 00:21                        | 9              | 2.7  | 50.0                             | 100  | $\Omega$ | $\sim$         | 50.0    |     | $\sim$  | 1.0     | $\circ$                                  |            |        |
| 4              | OPD1185                   | ICD-10    |          | OPD        | 14         | (7)7   |                               | 01/13/19 14:26 03/27/19 15:04 | 01:11                        | 20             | 5.9  | 46.2                             | 85.7 |          |                | $\circ$ |     | $\sim$  | 0.1     | $\circ$                                  | 73         |        |
| 5              | OPD1207                   | $ICD-10$  |          | OPD        | $\circ$    | (1)1   |                               | 01/13/19 16:23 01/13/19 16:23 | 00:11                        | 20             | 5.0  | 42.9                             | 100  | 33.3     |                |         |     |         |         |                                          |            |        |
| 6              | <b>INP19745</b>           | ICD-10    |          | <b>INP</b> | 4          | (1)1   |                               | 03/28/19 13:47 03/28/19 13:47 | 00:40                        | 1.8            | 1.5  | 41.7                             | 100  | 36.4     | 100            |         | 100 |         | 6.0     | $\circ$                                  | $\Omega$   |        |

*Figure: 54 Cases - Data Options*

- <span id="page-35-1"></span>1. Click on **Coded#** or **Avg Score** to access **Cases Score & Excess Count**
	- a. Click on Gold Answer Key icon to display Coder's Answers
	- b. Click on Blue Medical Record icon to display Medical Record by A

| <b>Cases Score &amp; Excess Count</b> |           |               |         |                      |                   |          |            |            |            |        |              |           | Coded: (1)1 <b>x</b>       |
|---------------------------------------|-----------|---------------|---------|----------------------|-------------------|----------|------------|------------|------------|--------|--------------|-----------|----------------------------|
|                                       |           |               |         |                      |                   |          |            |            |            |        |              |           | 圝                          |
| Show $100 \times$ entries             | ⋗         |               |         |                      |                   |          |            |            |            |        |              | Search:   | Go                         |
| # Coder                               | B         | CaseID        | PatType | Score $(\%)$ $\star$ | <b>Coding Hrs</b> | Prod Std | <b>PDX</b> | <b>SDX</b> | <b>CPT</b> | APC    | Avg Ex-Dx    | Avg Ex-Px | Coded Date                 |
| $1 \quad W$                           | $\bullet$ | OPD1187<br>47 | OPD     | 100                  | 00:04             | 20       | 100        | 100        | $\sim$     | $\sim$ | $\mathbf{0}$ | $\bullet$ | 01/13/19 15:07             |
|                                       |           |               |         |                      |                   |          |            |            |            |        |              |           |                            |
|                                       |           |               |         |                      |                   |          |            |            |            |        |              |           |                            |
|                                       |           |               |         |                      |                   |          |            |            |            |        |              |           |                            |
|                                       |           |               |         |                      |                   |          |            |            |            |        |              |           |                            |
|                                       |           |               |         |                      |                   |          |            |            |            |        |              |           |                            |
|                                       |           |               |         |                      |                   |          |            |            |            |        |              |           |                            |
|                                       |           |               |         |                      |                   |          |            |            |            |        |              |           |                            |
|                                       |           |               |         |                      |                   |          |            |            |            |        |              |           |                            |
|                                       |           |               |         |                      |                   |          |            |            |            |        |              |           |                            |
|                                       |           |               |         |                      |                   |          |            |            |            |        |              |           |                            |
|                                       |           |               |         |                      |                   |          |            |            |            |        |              |           |                            |
| Showing 1 to 1 of 1 entries           |           |               |         |                      |                   |          |            |            |            |        |              |           | First Previous 1 Next Last |
|                                       |           |               |         |                      |                   |          |            |            |            |        |              |           |                            |

<span id="page-35-2"></span>*Figure: 55 Cases - Cases Score and Excess Count*

- 2. Click on **Avg Excess Dx or Px** to display avg excess count
	- a. Click on Gold Answer Key icon to display Coder's Answers
	- b. Click on Blue Medical Record icon to display Medical Record

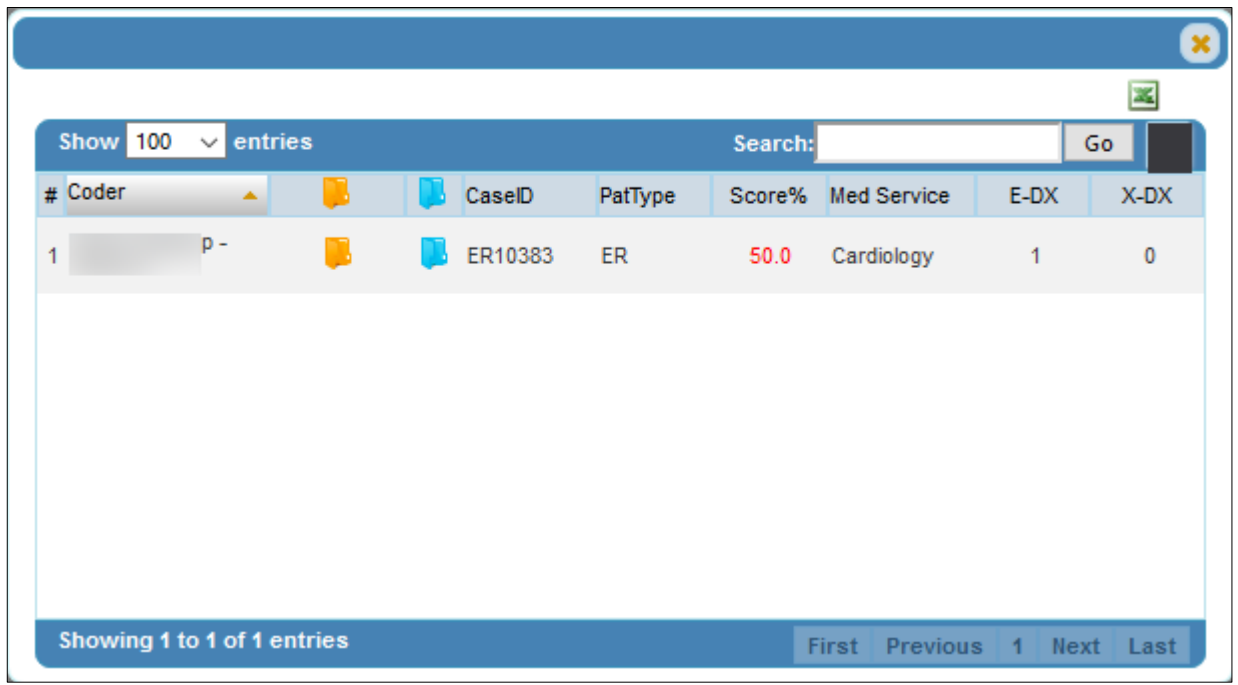

*Figure: 56 Cases - Avg Excess Count*

## <span id="page-36-1"></span><span id="page-36-0"></span>Summary Tab

Displays data via multiple graphs. Each graph features a **hover over feature**, which can be used by placing the cursor arrow over the top of a colored bar. This data will give the user high-level details pertaining to only that data element. Data elements are **Patient Type, PDX, SDX, PX, CPT, DRG, CC, APC and E&M.**

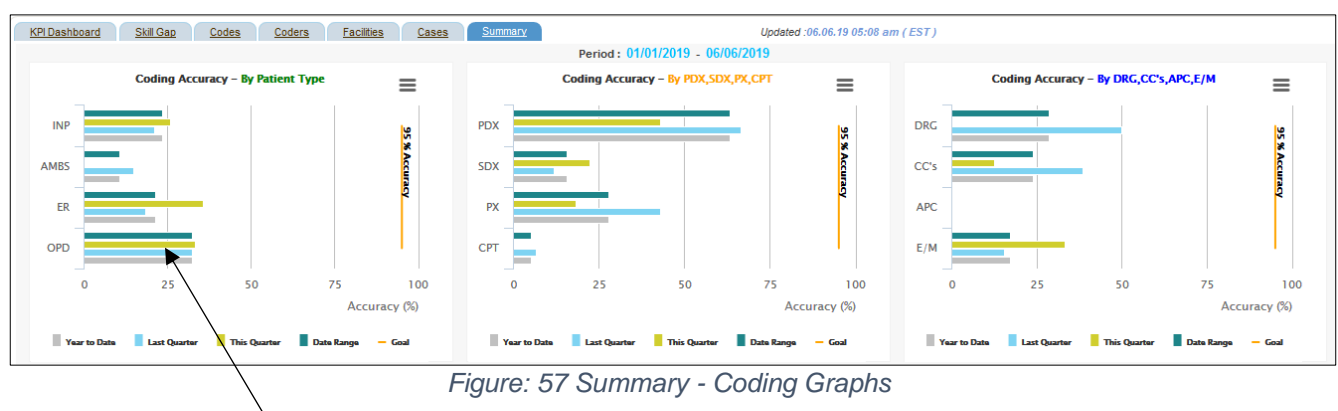

<span id="page-36-2"></span>1. Click on a colored bar section to display Coding Accuracy, Complexity, Productivity or Expertise table for that data element

| <b>Coding Accuracy - INP</b> |            |           |                |              |             |            |           |                |                |              | $\left( \mathbf{x}\right)$ |
|------------------------------|------------|-----------|----------------|--------------|-------------|------------|-----------|----------------|----------------|--------------|----------------------------|
| Show $100 \times$ entries    |            |           |                |              |             |            |           |                | Search:        |              | Go                         |
| $#$ Coder<br>$\Delta$        | Coding Hrs | Cases Hrs | Cases          | Score(%)     | <b>PDX</b>  | <b>SDX</b> | Avg Ex-Dx | <b>CC/MCCs</b> | <b>PX</b>      | Avg Ex-Px    | <b>DRG</b>                 |
| W<br>1 <sub>1</sub>          | 00:01:19   | 91.1      | $\overline{2}$ | $\mathbf{0}$ | $\mathbf 0$ | $\bullet$  | 2.0       | $\mathbf{0}$   | $\bullet$      | $\mathbf{0}$ | $\mathbf{0}$               |
| $\overline{2}$<br>it.        | 05:35:17   | 0.9       | $\overline{5}$ | 31.6         | 60.0        | 30.4       | 5.0       | 31.8           | 29.4           | 1.2          | 40.0                       |
|                              |            |           |                |              |             |            |           |                |                |              |                            |
|                              |            |           |                |              |             |            |           |                |                |              |                            |
|                              |            |           |                |              |             |            |           |                |                |              |                            |
|                              |            |           |                |              |             |            |           |                |                |              |                            |
|                              |            |           |                |              |             |            |           |                |                |              |                            |
|                              |            |           |                |              |             |            |           |                |                |              |                            |
|                              |            |           |                |              |             |            |           |                |                |              |                            |
| Showing 1 to 2 of 2 entries  |            |           |                |              |             |            |           |                | First Previous |              | 1 Next Last                |

*Figure: 58 Summary - Coding Accuracy*

- <span id="page-37-1"></span>a. Click a number under **Cases** to display Coder's Coded Cases List
- b. Click on Gold Answer Key icon to display Coder's Answers
- c. Click on Blue Medical Record icon to display Medical Record
- d. Click on **Avg Ex-Dx/Px** to display avg excess count

## <span id="page-37-0"></span>Financials Tab

Data is displayed as a forecasted projection of net revenue loss that may happen if Central Learning was a live coding environment as it relates to INP coding only. This data is collected based on the coders submitted answers through completing the coded cases within Central Learning.

#### **Inpatient DRG Key Indicators**

**DRG Accuracy** – Reflects the DRG accuracy of all the coders within a specific time period.

**Coder CMI** – Average "Case Mix Index" values entered by the coders.

**CL CMI** – Average Central Learning "Case Mix Index" values used.

**Net Financial Impact** – Total potential loss of revenue for all cases combined.

**Net Avg Per Case** – Total potential loss for each individual case.

There are 3 ways to display the financial impact data. Managers and Administrators will use these views to identify where the loss of potential revenue may be, enabling them to adjust and improve to reduce net loss.

#### **DRG Top & Bottom Accuracy**

#### **Categories**

#### **Coders**

|                                                                                                    |                                             |                       |                 |        |                           |                           |                                                 | <b>Inpatient DRG Key Indicators</b> |       |                 |                                                    |                              |                     |             |                        |                 |                                 |                                                                  |
|----------------------------------------------------------------------------------------------------|---------------------------------------------|-----------------------|-----------------|--------|---------------------------|---------------------------|-------------------------------------------------|-------------------------------------|-------|-----------------|----------------------------------------------------|------------------------------|---------------------|-------------|------------------------|-----------------|---------------------------------|------------------------------------------------------------------|
|                                                                                                    |                                             |                       |                 |        |                           | DRG - Tex & Buttom        |                                                 | CMI Analysis                        |       | <b>DRG Pars</b> | Categories I Coders                                |                              |                     |             |                        |                 |                                 |                                                                  |
|                                                                                                    |                                             |                       |                 |        |                           |                           |                                                 |                                     |       |                 |                                                    |                              |                     |             |                        |                 |                                 |                                                                  |
|                                                                                                    | DRG Accuracy: 90%                           |                       | Coder CMI: 1.02 |        |                           |                           | CL CMI: 1.05                                    |                                     |       |                 | Net Financial Impact: (\$36,527.19)                |                              |                     |             |                        |                 | Net Avg Per Case: (\$235.66)    |                                                                  |
|                                                                                                    |                                             |                       |                 |        |                           |                           |                                                 |                                     |       |                 | 89<br>88                                           |                              |                     |             |                        |                 |                                 |                                                                  |
|                                                                                                    | Denisi Line Line factor Line School         |                       | <b>CONGRES</b>  |        |                           |                           | Electrology (21) (27-17) (23) (25-am) (17-3-2-1 |                                     |       |                 |                                                    |                              |                     |             |                        |                 |                                 |                                                                  |
|                                                                                                    |                                             |                       |                 |        |                           |                           |                                                 |                                     |       |                 | Inpotent DRG Key Indicators                        |                              |                     |             |                        |                 |                                 |                                                                  |
|                                                                                                    |                                             |                       |                 |        |                           |                           | <b>COLL  Plug &amp; Grabuse </b>                |                                     |       |                 | OELANAINM   OES PANY   CARLONNE   DAVAN            |                              |                     |             |                        |                 |                                 |                                                                  |
|                                                                                                    |                                             |                       |                 |        | DRG Accuracy: 90%         |                           | Coder CMI: 1.02                                 | 1 CLCME 1.05                        |       |                 | Net Financial Impact: (\$36.527.19)                | Net Avg Per Case; (\$235.08) |                     |             |                        |                 |                                 |                                                                  |
|                                                                                                    |                                             |                       |                 |        |                           |                           |                                                 |                                     |       |                 |                                                    |                              |                     |             |                        |                 |                                 |                                                                  |
|                                                                                                    | Top DRIL by Accounty                        | TOP DRG ACCURACY      |                 |        |                           |                           |                                                 |                                     |       |                 | THE PAPER DRILLING COMPANY                         |                              |                     |             |                        |                 | BOTTOM DRS ACCURACY             |                                                                  |
|                                                                                                    | <b>Der St. Die eine</b>                     |                       |                 |        |                           |                           | منعت                                            |                                     | $= -$ |                 | <b>Barn (2002) colors</b>                          |                              |                     |             |                        |                 | <b>Sent</b>                     |                                                                  |
|                                                                                                    | Description                                 | <b>Direct Leaguer</b> | Garden D. Da    |        | Tex Oil<br><b>DRIVING</b> | Aug OH !!<br><b>Grass</b> | <b>Tou Rong</b><br><b>Inquired It</b>           | <b>Hy Room</b>                      |       | <b>HOMO</b>     | <b>Christian</b>                                   | <b>Communication</b>         | <b>Dem Old DLON</b> |             | Tuto Citi.<br>1994-199 | Au 09<br>Times. | Total Roman!<br><b>INcester</b> |                                                                  |
|                                                                                                    | <b>RIC BURZI CRIA TELORIMA DRI NOC-</b>     | <b>1994</b>           | 120             | 5.95   | 31.026                    | <b>CLOSE</b>              | <b>WORK</b>                                     | MOS <sup>2</sup>                    |       | <b>T 391</b>    | RETOLLORICOTHELIAL & ANUALYV DACKGR.               | -ps                          | 10                  | 3186        | $412+$                 | (822)           | 381, 993, 110                   |                                                                  |
|                                                                                                    | HIGHIN SELVARI IN COMPAGN FAIL DONDY        |                       | C.M.            | 4.81   | at plu                    | 3.91                      | <b>ELSY</b>                                     | BEIDS:                              |       | $2 - 281$       | <b>LEAST FALLME &amp; G-FACK 201802</b>            | 14                           | 14                  | 1.68        | 1001                   | (0.67)          | 2142.21                         |                                                                  |
|                                                                                                    | DOAN A LITTON BUSINESSME                    |                       | USE             | 142    | 635                       | 近距                        | \$5.50                                          | M-55                                |       | 3.2%            | UP THE VIOLENCE SPEED WAS TO HER VEH THE           |                              | 14.                 | 1.77        | 三脑                     | (525)           | 小学科学                            |                                                                  |
|                                                                                                    | WTRACRAYER, DESIGNINGER OR GENERING         | 10004                 | 136             | 134    | $\pm$                     | 22.3%                     | 40.001                                          | 30.00                               |       | 4.701           | OTAMERAY DECTRON MYSTERY III                       | <b>SING</b>                  | 1.05                | 116         | on the                 | 1000            | 07.75.00                        |                                                                  |
|                                                                                                    | <b><i>PRESENTATIV GOLD CA PACALISTS</i></b> | 1004                  | 250             | 1.63   | <b>HIGH</b>               | $-250$                    | <b>BEINT</b>                                    | 38.25                               |       | 1.041           | MACDISORDER-DESCRETIZING TIMOLAM                   | <b>SIN</b>                   | 18                  | XTE         | i <                    | <b>ESE</b>      | \$1,95219.                      | letennia.                                                        |
|                                                                                                    | SEZUND W2 M25                               |                       | 5m              | 4.44   | \$1,000                   | $A_1(0)$                  | 90.01                                           | MAR                                 |       | 8.1%            | UNSPAUL STELL FORTY WAS USINE NUMBEREASED.         | <b>SPN</b>                   | 146                 | $+11$       | 19-924                 | <b>SIA</b>      | mizes for                       |                                                                  |
|                                                                                                    | FLUL TERM MONARCH IN MUCH PROK PAR          | 1009                  | 170             | $1 -$  | 8.05                      | 进制                        | 32.50                                           | 32.05                               |       | + htt           | RESISCOPE OF LI PLOANSING IS CIVILLE               | $\sim$                       | $+10$               | 2.55        | mitte                  | <b>SEL</b>      | \$C.MT                          | <b>SETTE</b><br>觉觉                                               |
|                                                                                                    | PRESENTATION TV WAS SENTED FOR THE REAL     | <b>The State</b>      | #1f             | 4.16   | at six                    | $-0.05$                   | 44.91                                           | Mark 1984                           |       | 4.734           | HARMAL WALLINGTOWN IN CANADA AT A THING CALIFORNIA | <b>SILLER</b>                | to ball             | <b>HERE</b> | 19.93%                 | <b>STELL</b>    | 40.80                           | <b>STORY SAT</b><br>ALM .                                        |
|                                                                                                    | DATTRIA                                     | <b>TEM</b>            | int             | 14,927 | <b>ALCOHOL:</b>           | <b>STREE</b>              | <b>RESE</b>                                     | <b>MOV</b>                          |       | 38 9 K.F.       | <b>CONSULATION CROWING</b>                         | <b>REAL</b>                  | 187                 | 1.90        | 37,000                 | <b>Hotel</b>    | <b>SCAR</b>                     | <b>RIE</b>                                                       |
| + nno<br>0.415<br>2,774<br>1.11<br>$k \geq 0$<br>E 744<br>0.741<br>+ Hat<br>0.745<br>8.313<br>of AM. | <b>MINCALLIBES USE</b>                      | <b>TIME</b>           | i m             | $+88$  | A Mix                     | 进制                        | \$6.55                                          | \$1.00                              |       | 10,000          | APRACAIANA HEACRIVALLE OF COMMISS. I.              | <b>HPW</b>                   | 6.04                | 1.74        | on this                | Effs            | 32.96                           | Ag Rots (<br><b>ISLAM ISL</b><br>HOMESTIC<br>44.145.122<br>81.00 |

<span id="page-38-0"></span>*Figure: 59 Financials - Net Financial Impact*

# Appendix A

- <span id="page-39-0"></span>1. To log in to Central Learning, or for a forgotten password, follow these steps
	- a. An email with instructions and credentials will be sent

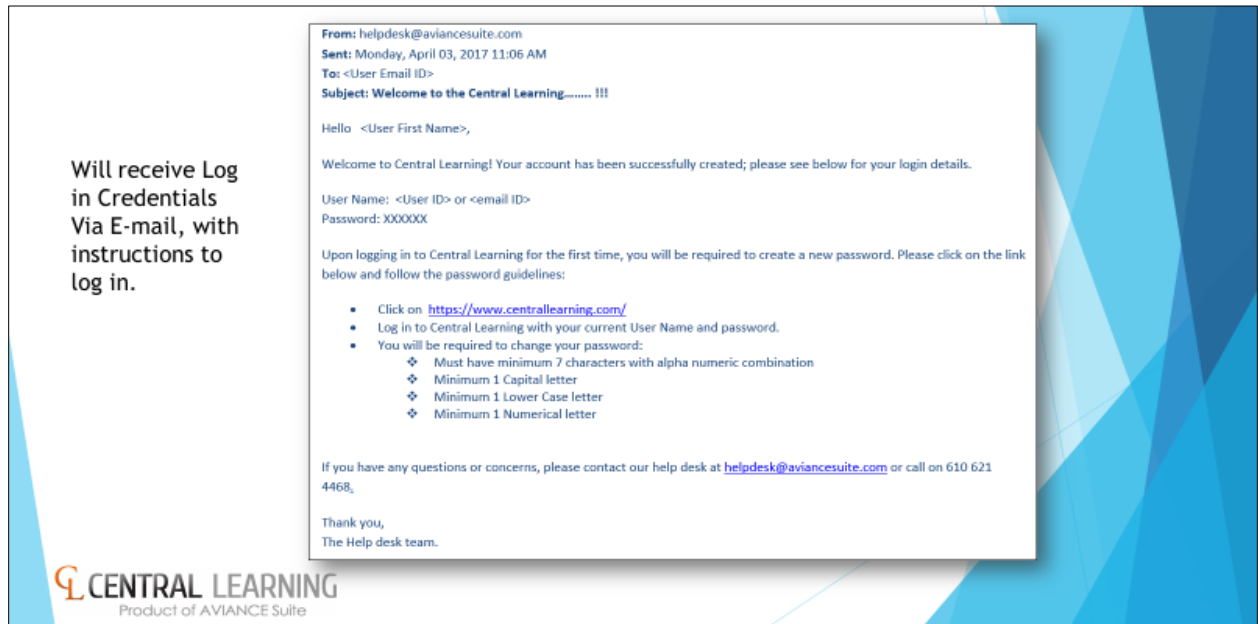

*Figure: 10 Central Learning logon information email*

<span id="page-39-1"></span>2. Enter credentials into the Username and Password fields and click Sign in

<span id="page-39-2"></span>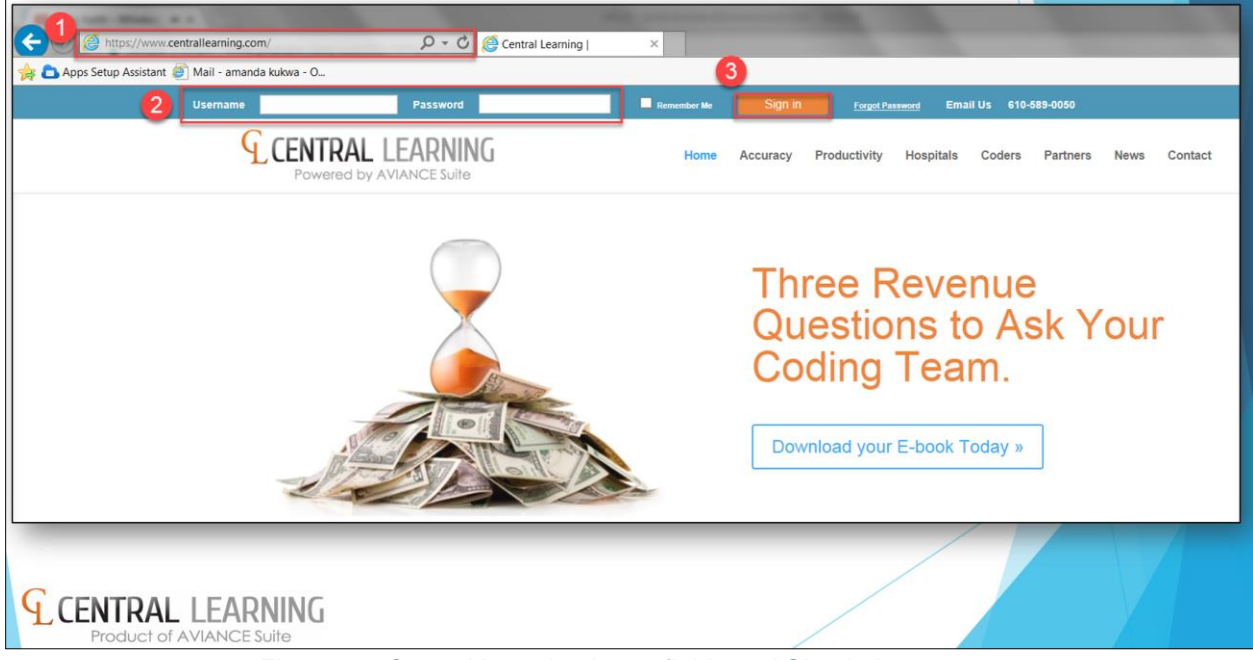

*Figure: 61 Central Learning logon fields and Sign in button*

3. For a forgotten password, click on Forgot Password and enter your email address

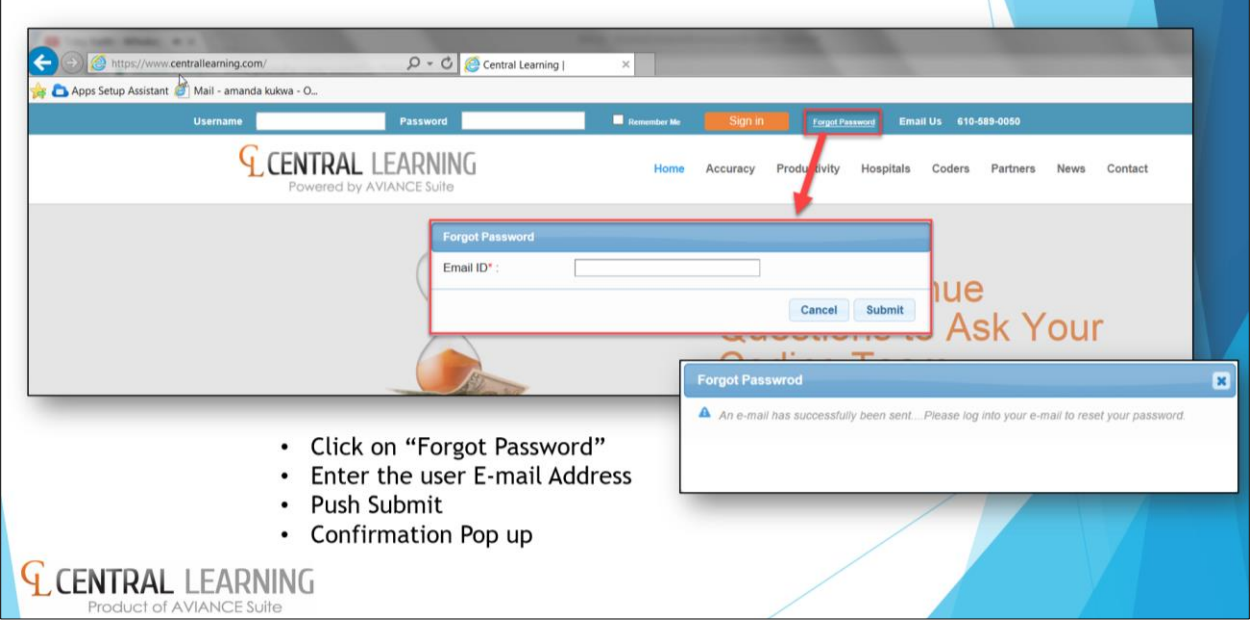

*Figure: 62 Forgot Password link and Email ID field*

<span id="page-40-0"></span>4. An email with password resets instructions, a temporary password, and a link will be sent to the email address entered in Step 3

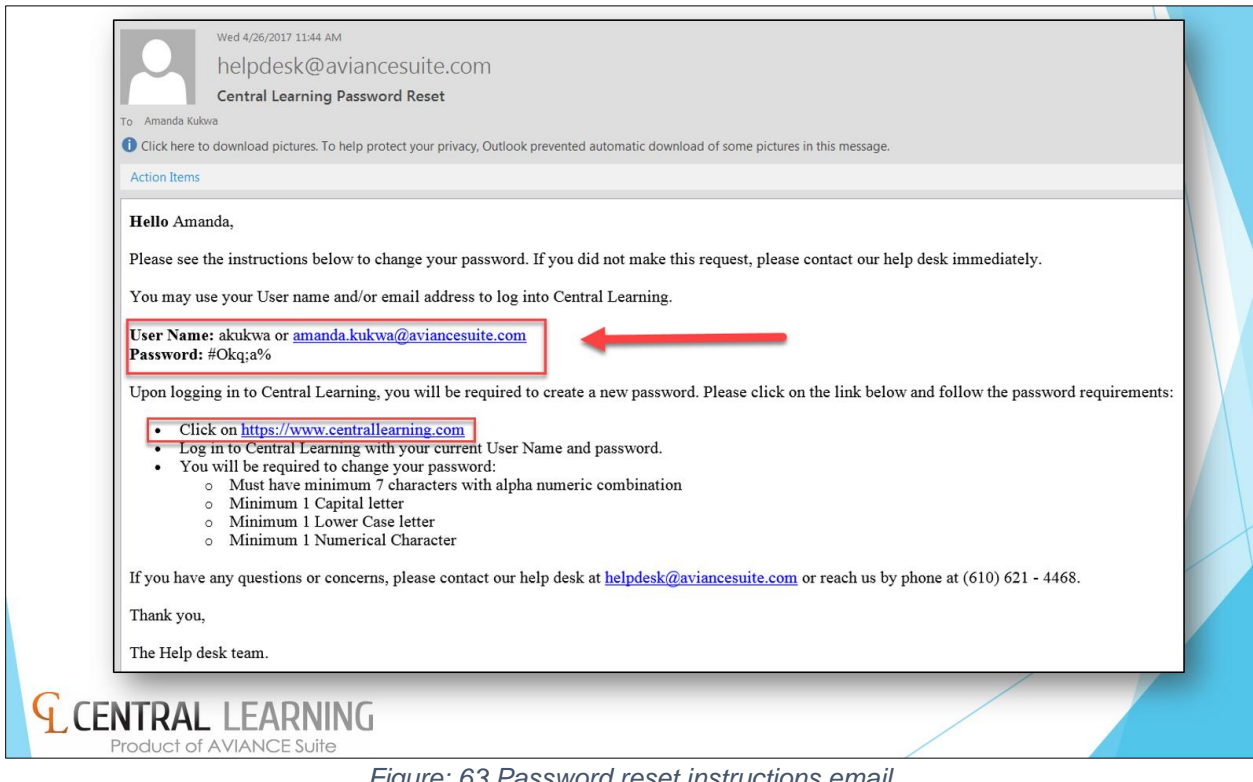

<span id="page-40-1"></span>*Figure: 63 Password reset instructions email*

5. Click the Central Learning link identified in Step 4, enter your Username and temporary Password, and click Sign in

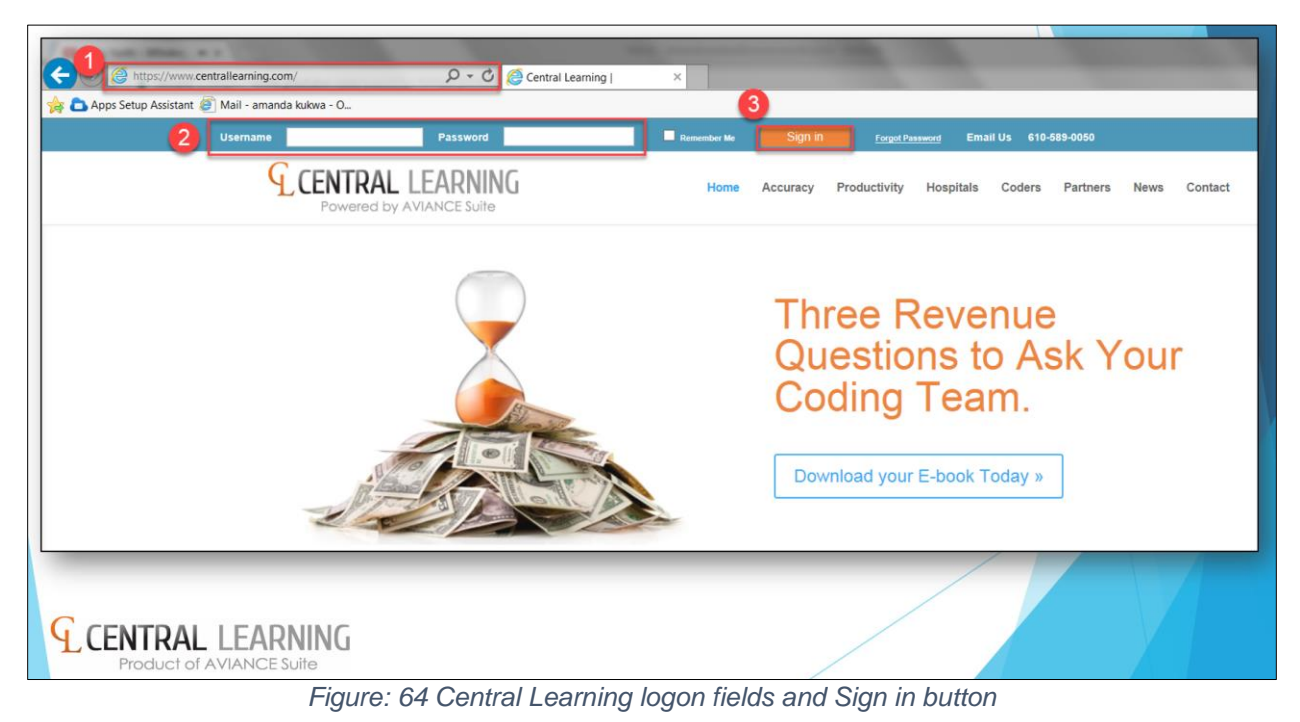

<span id="page-41-0"></span>6. Enter and confirm a new Password, then click Submit

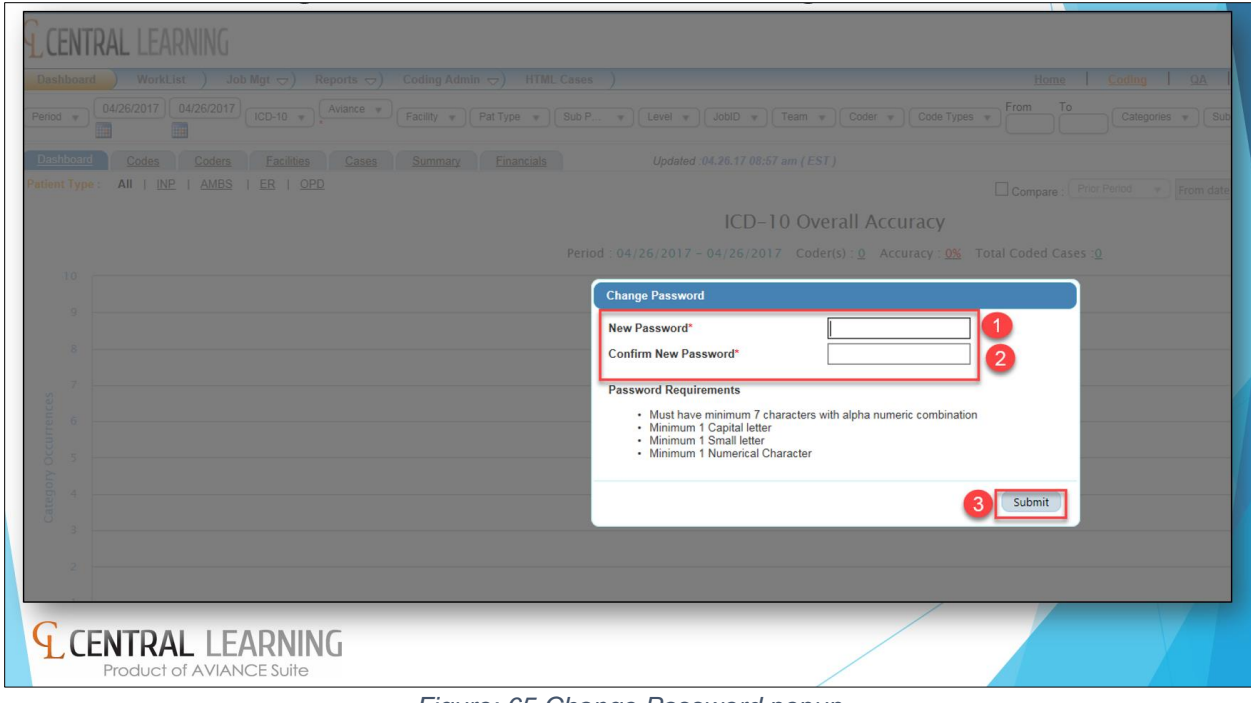

<span id="page-41-1"></span>*Figure: 65 Change Password popup*

# Appendix B

<span id="page-42-0"></span>To allow popups for Central Learning in Internet Explorer 11, follow these steps

1. Click the Tools button at the upper-right of the browser window

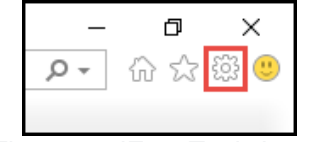

*Figure: 66 IE 11 Tools button*

<span id="page-42-1"></span>2. Select Internet Options

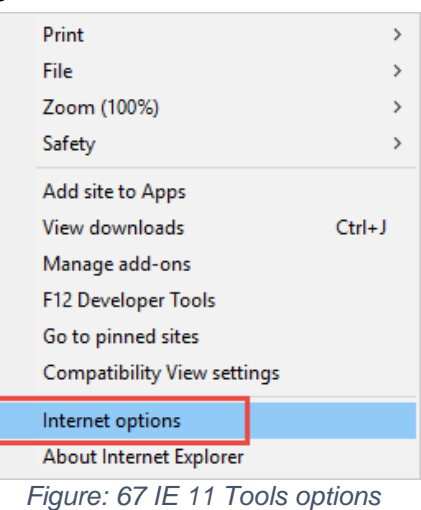

<span id="page-42-3"></span><span id="page-42-2"></span>3. Select the Privacy tab, then click the Settings button in the Pop-up Blocker area

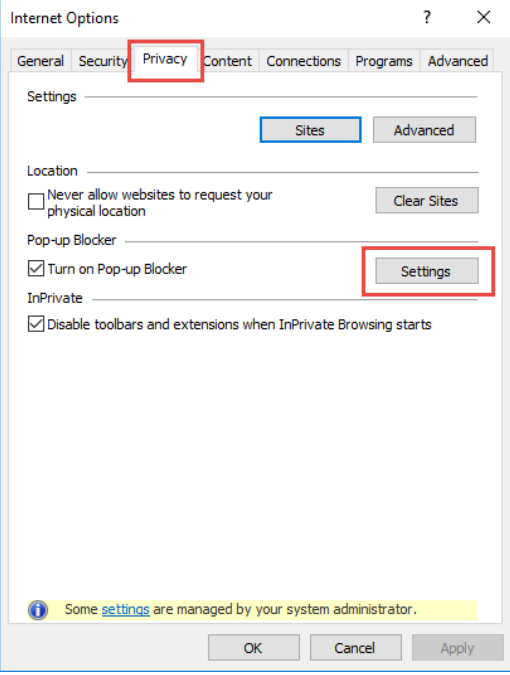

*Figure: 68 IE 11 Privacy tab and Settings button*

4. Type "https://www.centrallearning.com/" in the Address of Web site to allow field, then click the Add button

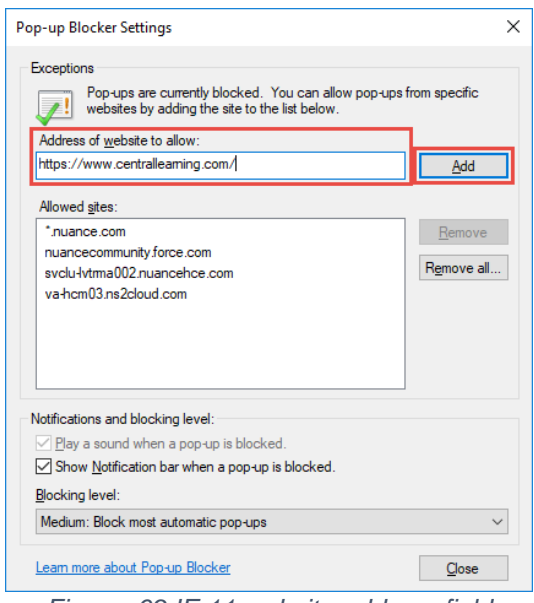

*Figure: 69 IE 11 website address field*

- <span id="page-43-0"></span>5. The Central Learning URL will appear in the Allowed Sites field
- 6. Click the Close button

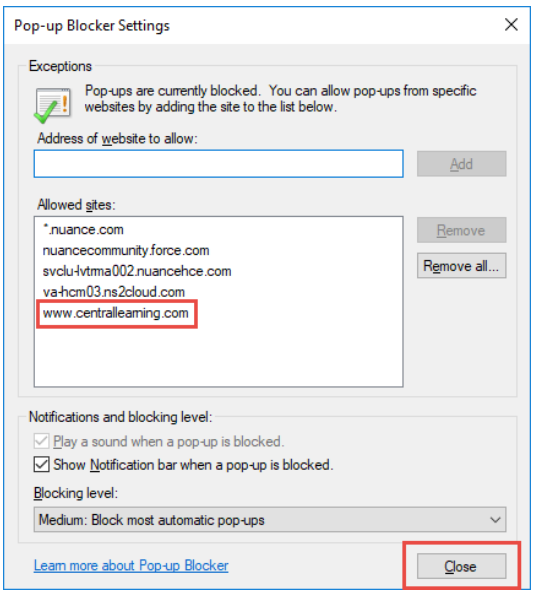

<span id="page-43-1"></span>*Figure: 70 IE 11 Allowed sites*